# **EBSCO** eBooks<sup>\*</sup>

# EBSCO 제공전자책 상세이용가이드

### 엄선된 해외 학술 eBook을 이용해보세요!

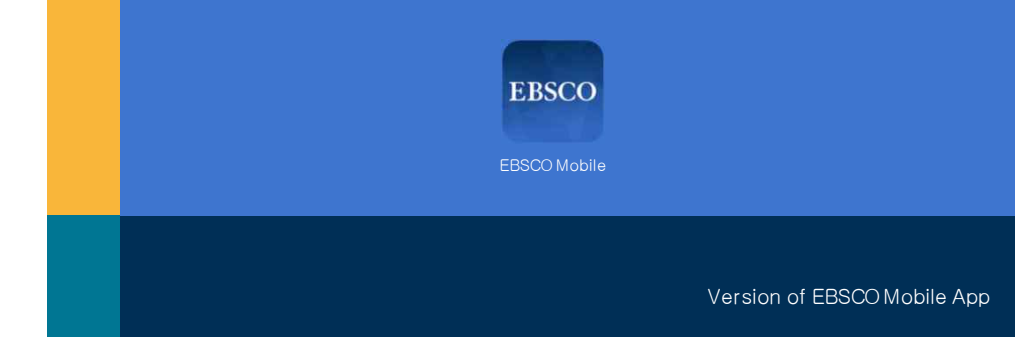

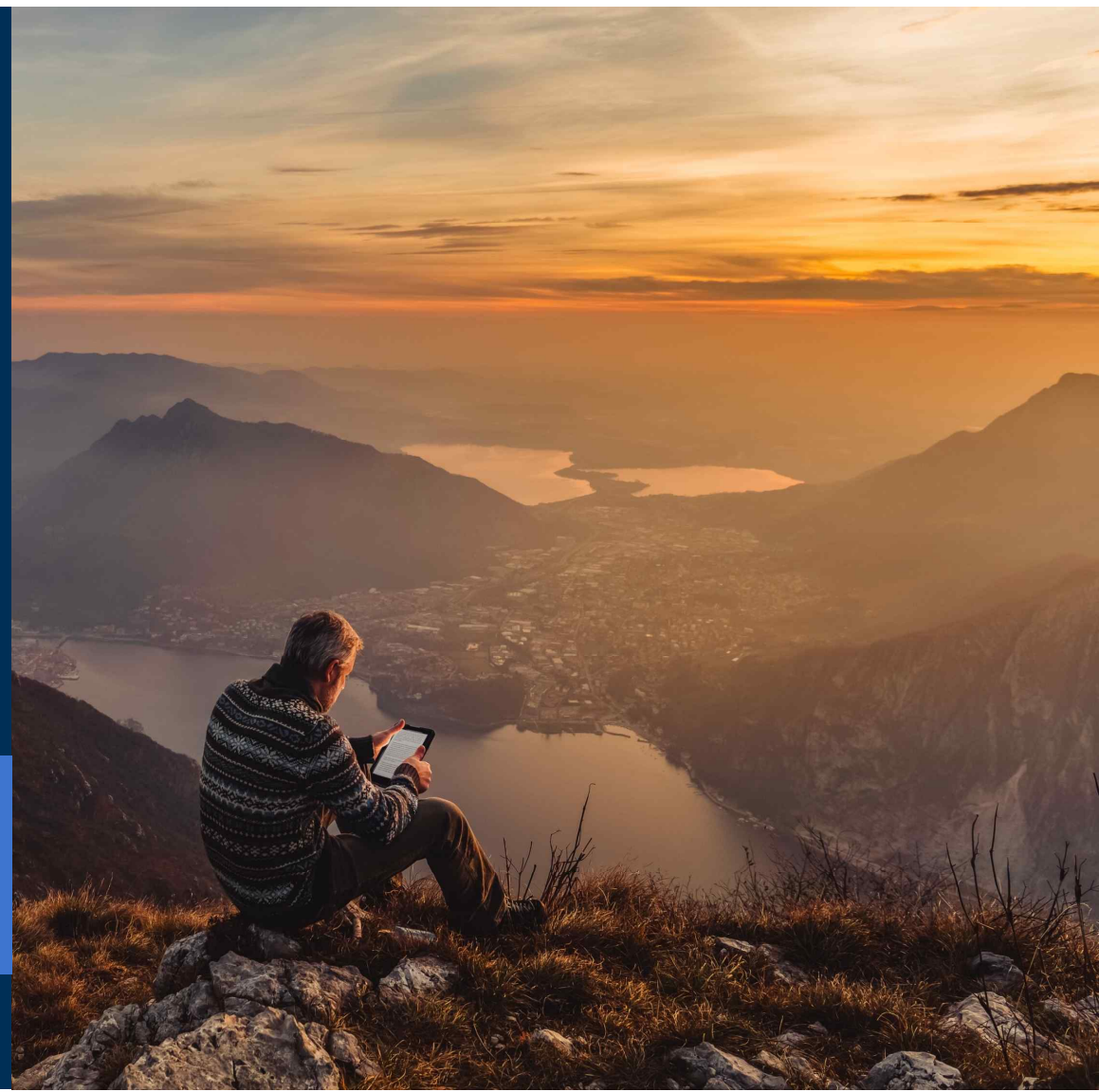

**DEBSCO** eBooks

ebscoebooks.com

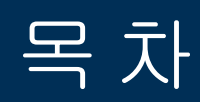

#### **PART1**

### **PC**를이용한**eBook** 이용방법

- 1) eBook 검색 및 바로 원문(Full-text) 이용 (온라인)
- 2) eBook 대출하기(오프라인)
- 3) eBook 예약(대기) 기능

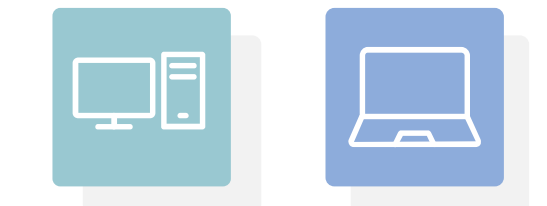

#### **PART 2**

### 모바일**&** 스마트기기를이용한**eBook** 이용방법

- 1) EBSCO Mobile 앱(app)으로eBook 검색및바로보기
- 2) EBSCO Mobile 앱(app)으로eBook 대출하기

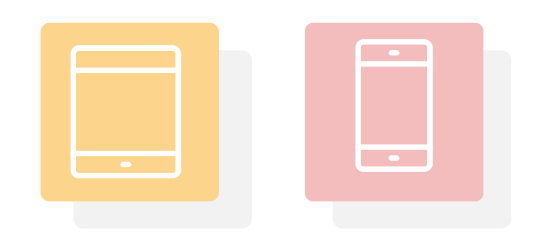

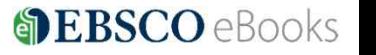

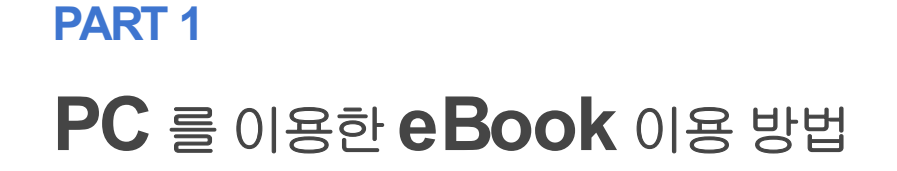

# 1) eBook 검색및바로원문이용(온라인)

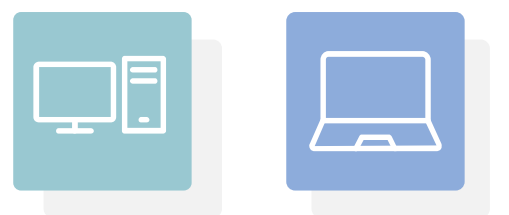

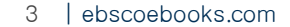

### 최초 접속화면

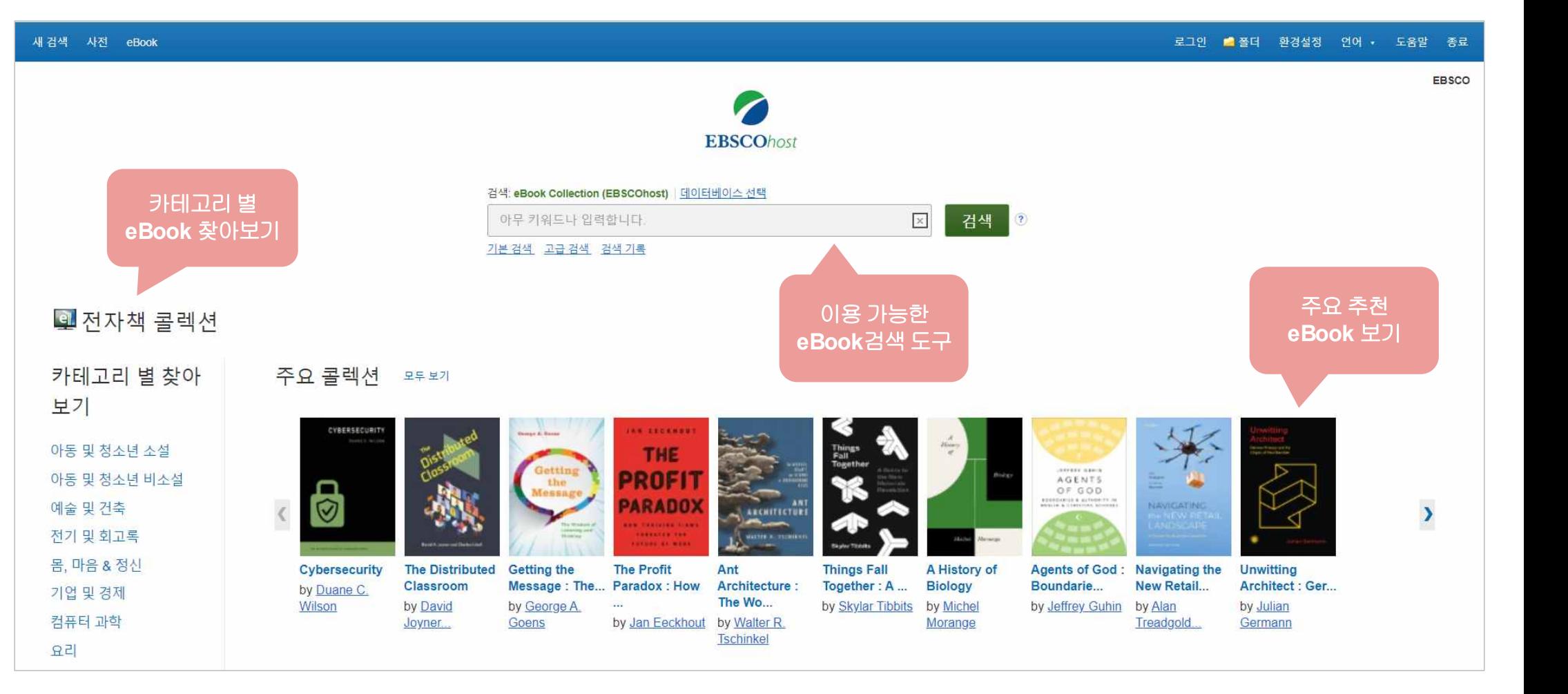

## eBook 검색 결과

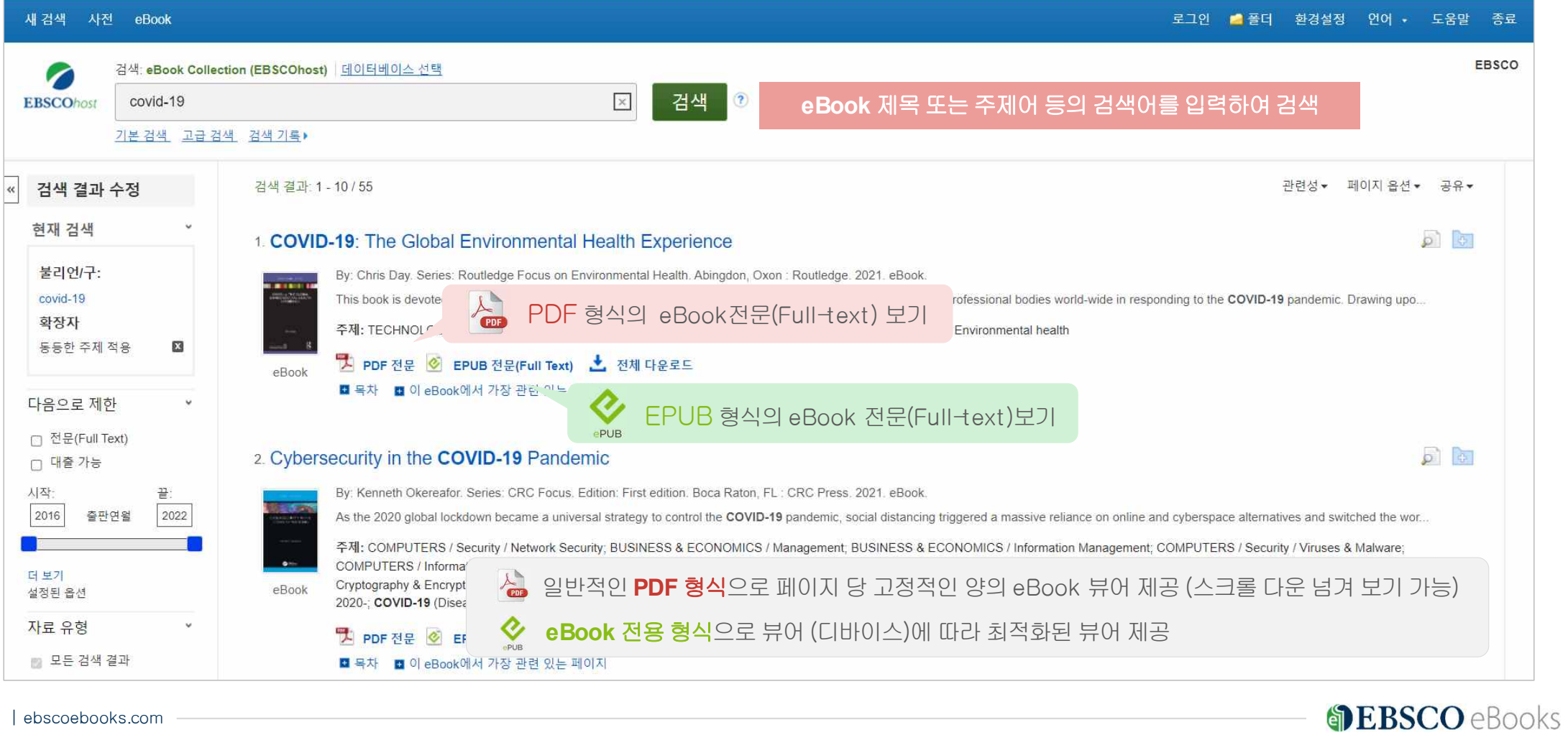

### eBook 검색 결과(목차보기)

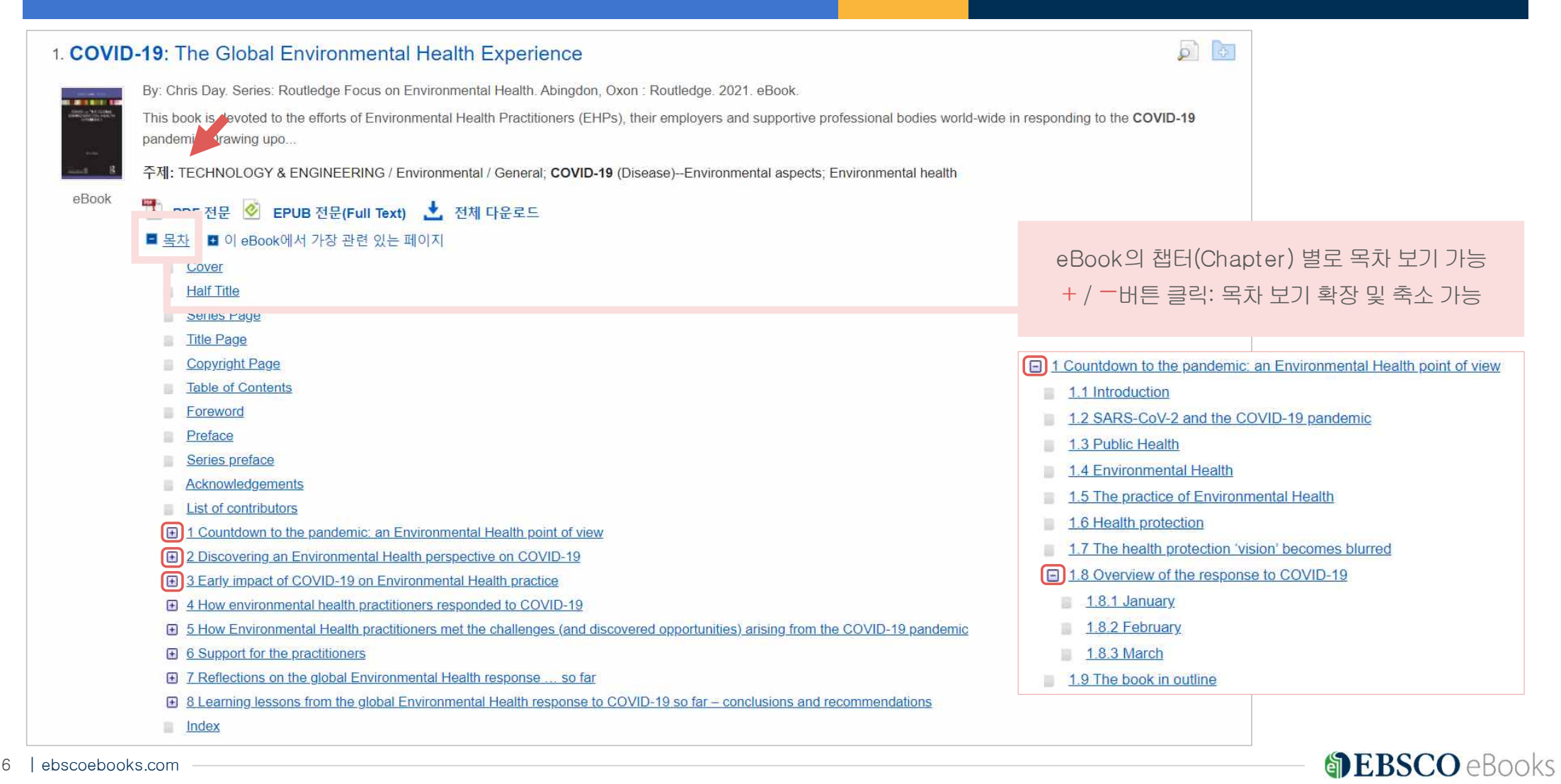

# eBook 검색 결과(관련페이지 우선 보기)

 $2 - m$ 

 $\odot$   $\odot$   $\odot$   $\odot$   $\ddot{\odot}$   $\ddot{\ddot{\sim}}$ 

#### $\sigma$   $\sigma$ 1. COVID-19: The Global Environmental Health Experience By: Chris Day, Series: Routledge Focus on Environmental Health, Abingdon, Oxon: Routledge, 2021, eBook This book is devoted to the efforts of Environmental Health Practitioners (EHPs), their employers and supportive professional bodies world-wide in responding to the COVID-19 pandemic. Drawing upo... 주제: TECHNOLOGY & ENGINEERING / Environmental / General; COVID-19 (Disease)--Environmental aspects; Environmental health eBook →<br>→ PDF 전문 <mark>◇</mark> EPUB 전문(Full Text) → 전체 다운로드 **□** 목차 ■ 이 eBook에서 가장 관련 있는 페이지 ... COVID-19 and food safety 43 4.5 COVID-19 and occupational health, safety and hygiene 44 4.6 COVID-19 and housing 47 4.6.1 'Overcrowding' and the residential spread of COVID-19 48 4.6.2 Dealing with poor house conditions aggravated by COVID-19 48 4.6.3 Reaching those in poor living conditions challenged by COVID-19 50 4.6.4 Finding novel ways to respond to the impact of COVID-19 on housing 51 4.7 COVID-19... 페이지 보기 viii Table of Contents 현재'eBook에서 가장관련있는페이지'기능 ...coronavirus-informationcouncils links to: COVID-19: good council practice. Available at: https://www.local.gov.uk/c 해당 eBook에서 검색 키워드가 포함되어 있는 가장 관련 있는 2021) Local Government Association (2021b). Public health on the frontline: Responding to COVID-19 . Available at -councils/covid-19-service-information/covid-19-public-health... 페이지를3건 제공 페이지 보기 91 - 6.5.2 Advocating for EHPs: the UK Chief Environmen... 가장 관련도가 높은 페이지부터 열람 가능 (저널의 주제어 탐색 .COVID-19-Marmot-review.pdf (accessed: 24 February 2021) Ministry of Housing Communities and Local Governm Non-statutory quidance for local authorities or .<br>48 개워드검색 내 메 과 유사하게적용된기능)ernment/publications/covid-19. COVID-19: The Global Environments ealth Experience ●Book 제공:<br>7/8권 이용 가 MAI<br>Cover<br>Half Title<br>Series Pag<br>Title Page

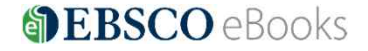

### eBook 상세정보 (상세페이지)

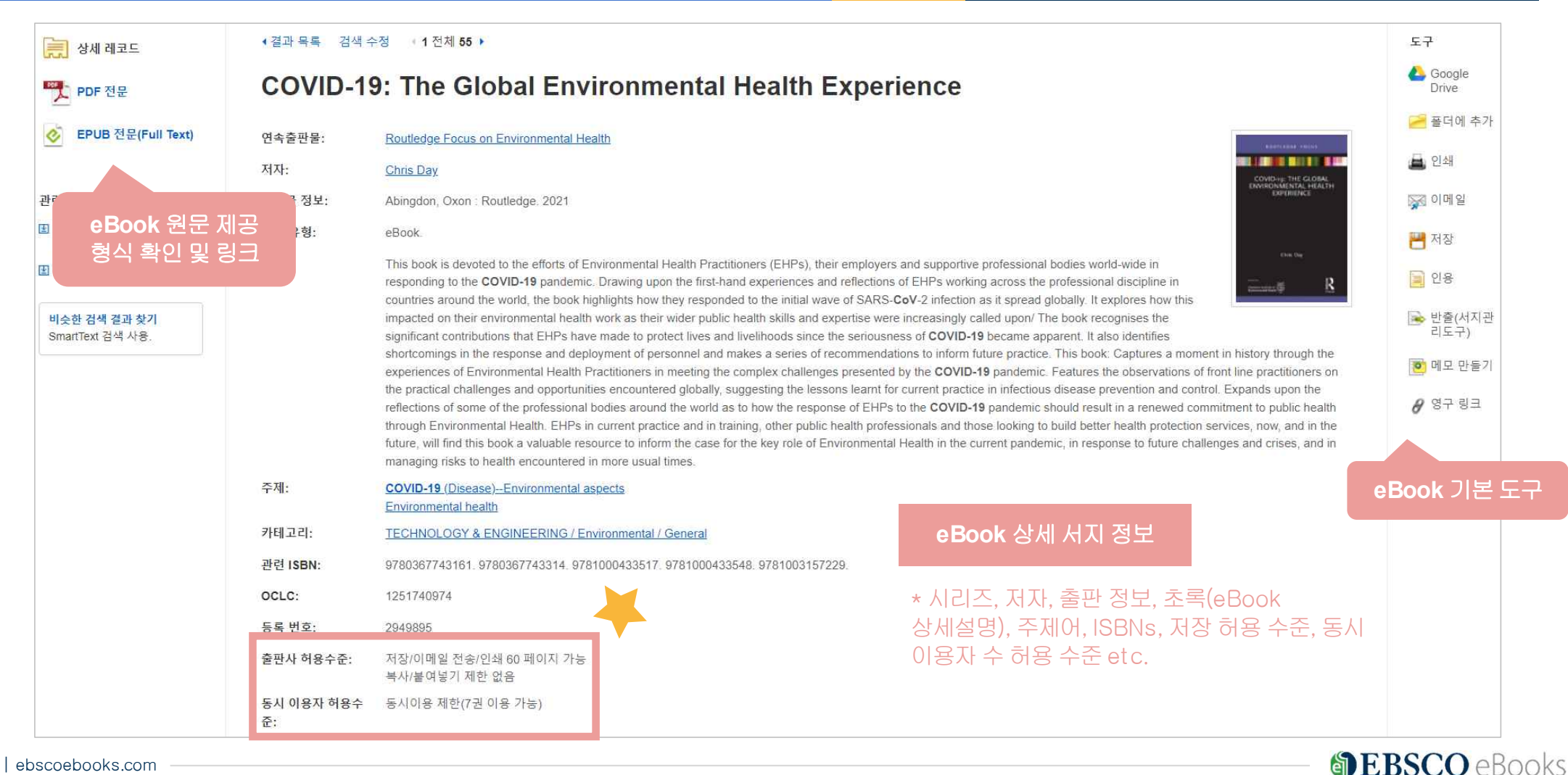

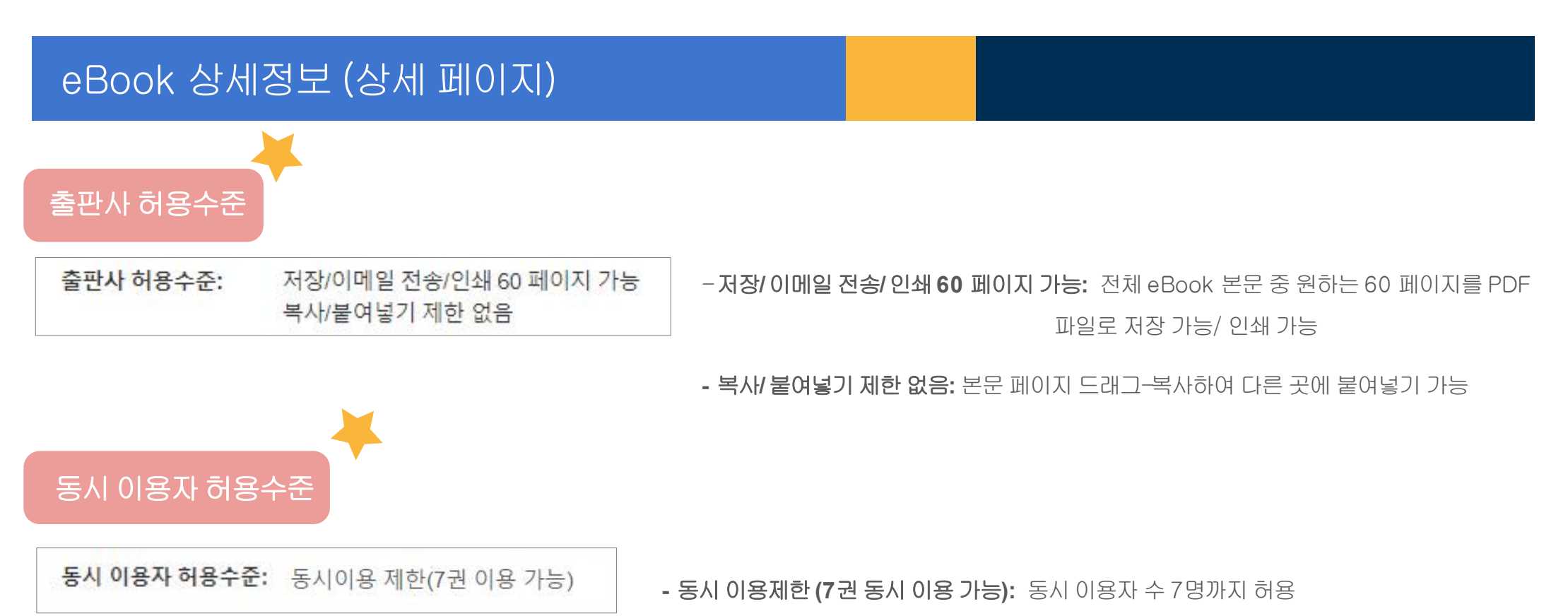

8번째이용자는이용중인1명이종료시이용가능

-동시이용제한없음**:** 동시이용자수 제한없음

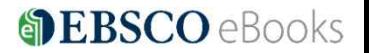

# 온라인 원문(Full-text) 뷰어

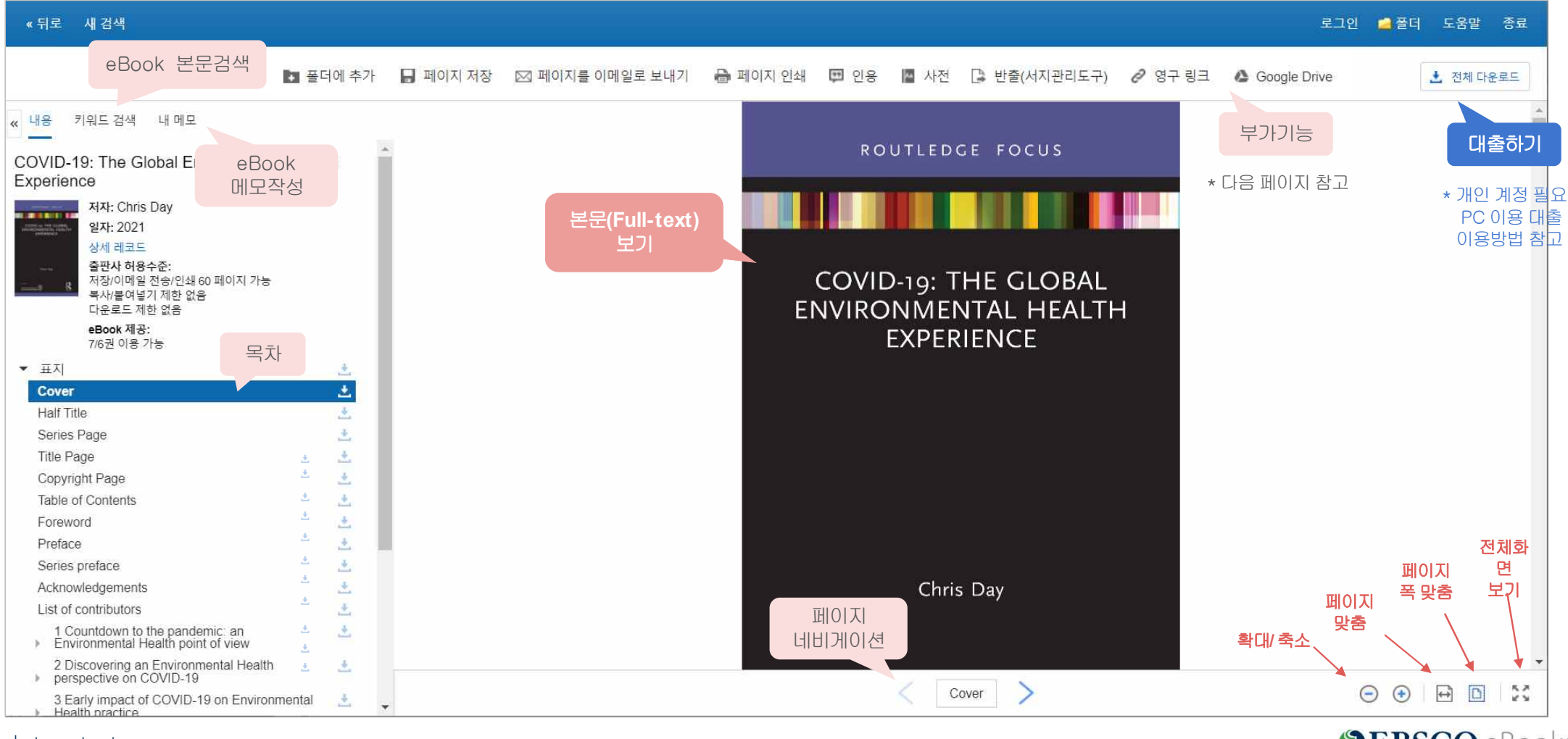

10 | ebscoebooks.com

# **TIP! eBook** 본문복사가능시참고문헌스타일자동완성제공**(MLA, APA)**

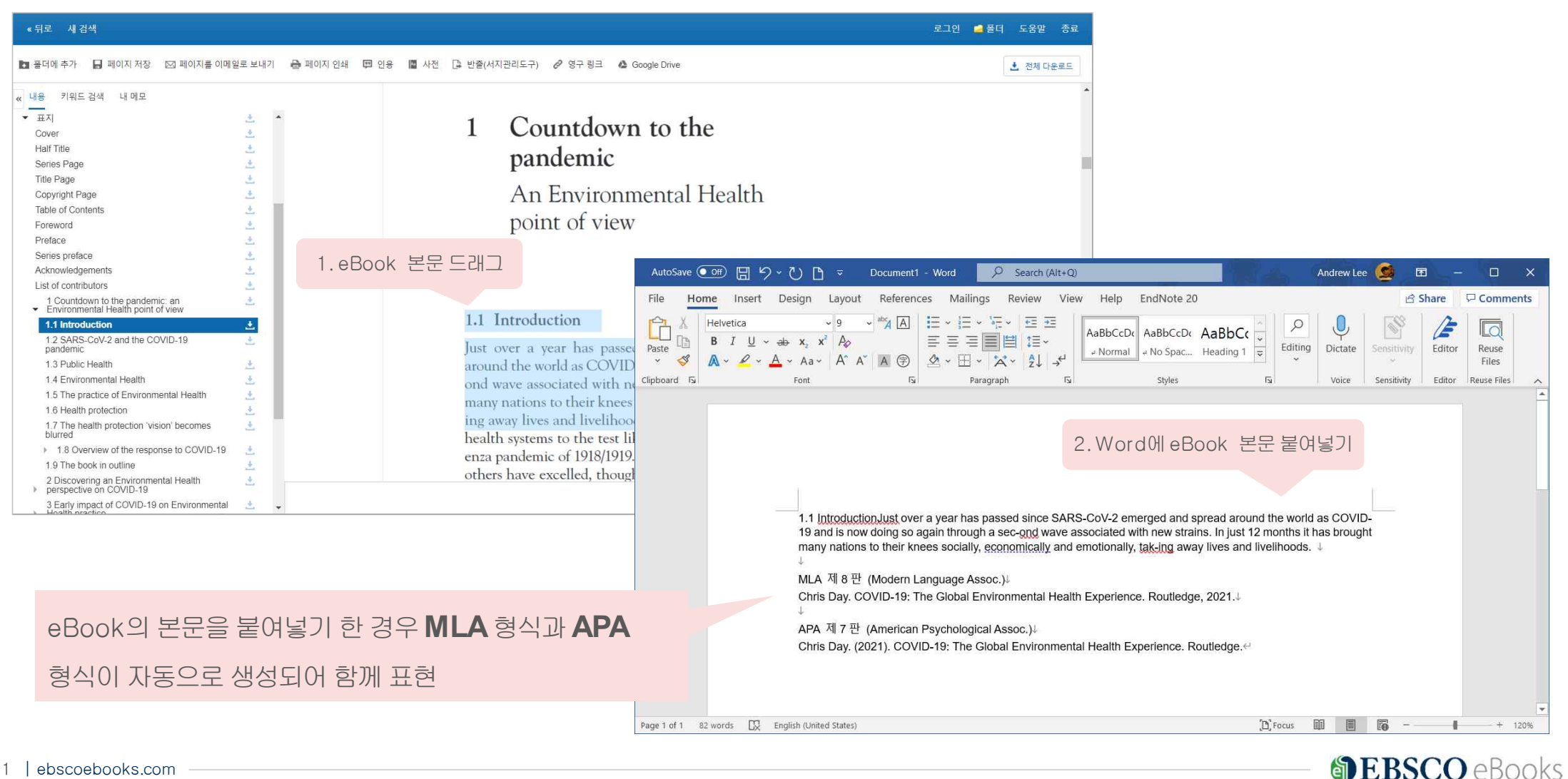

# 원문(Full-text) 뷰어 내 기본기능 설명

■ 폴더에 추가 ■ 페이지 저장 ⊠ 페이지를 이메일로 보내기 → 페이지 인쇄 ■ 인용 할 사전 **ॗॆ 반출(서지관리도구) ⊘ 영구 링크** Google Drive

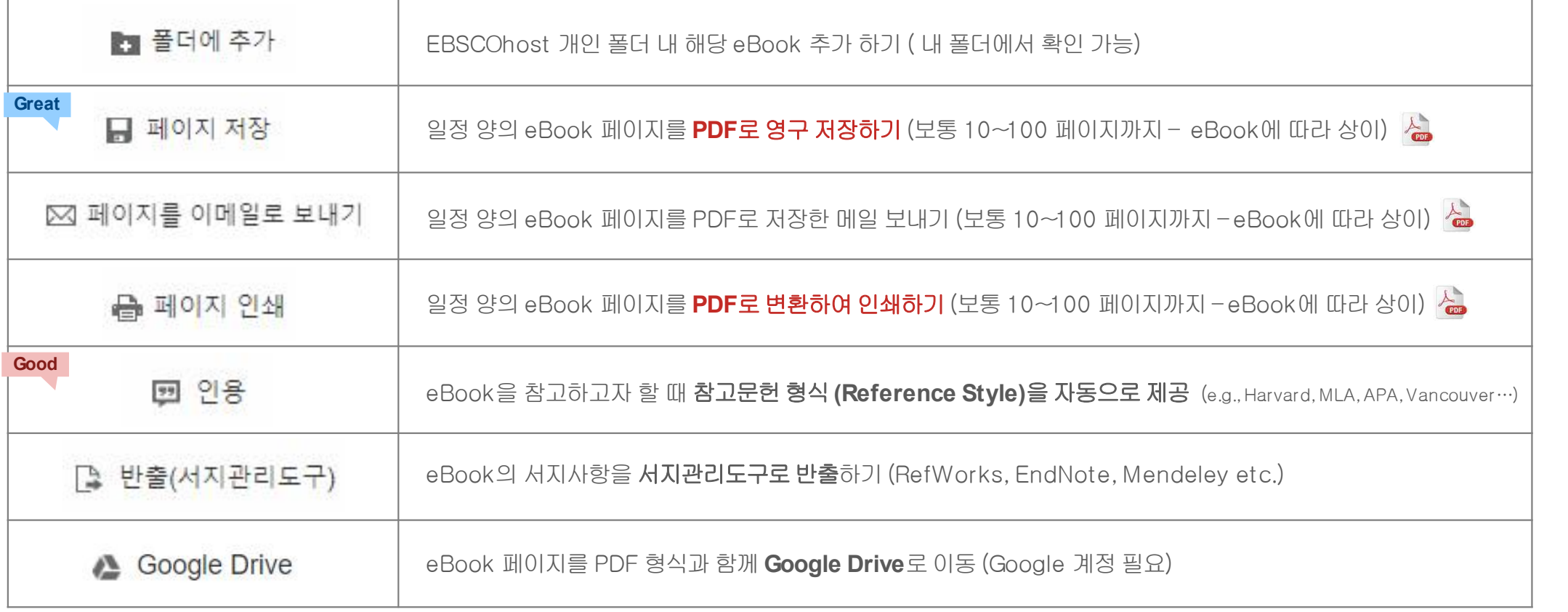

#### 페이지저장(Save Pages) 예시

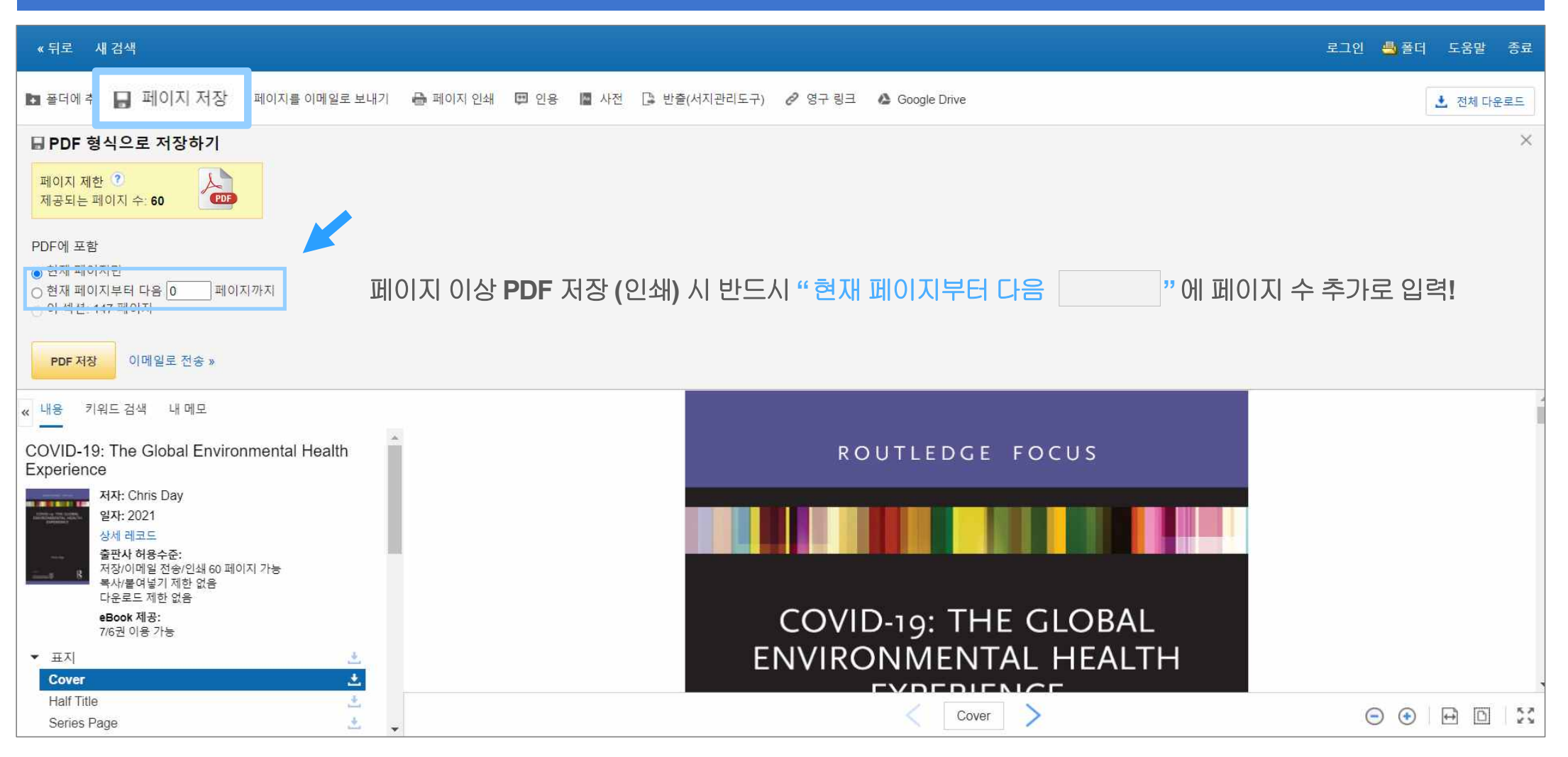

#### **TIP!:** 한번에저장가능한페이지를모두이용한경우, 이용중인브라우저를종료하고재접속하면다시충전하여이용가능

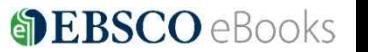

#### 챕터별저장하기예시

#### « 뒤로 새 검색

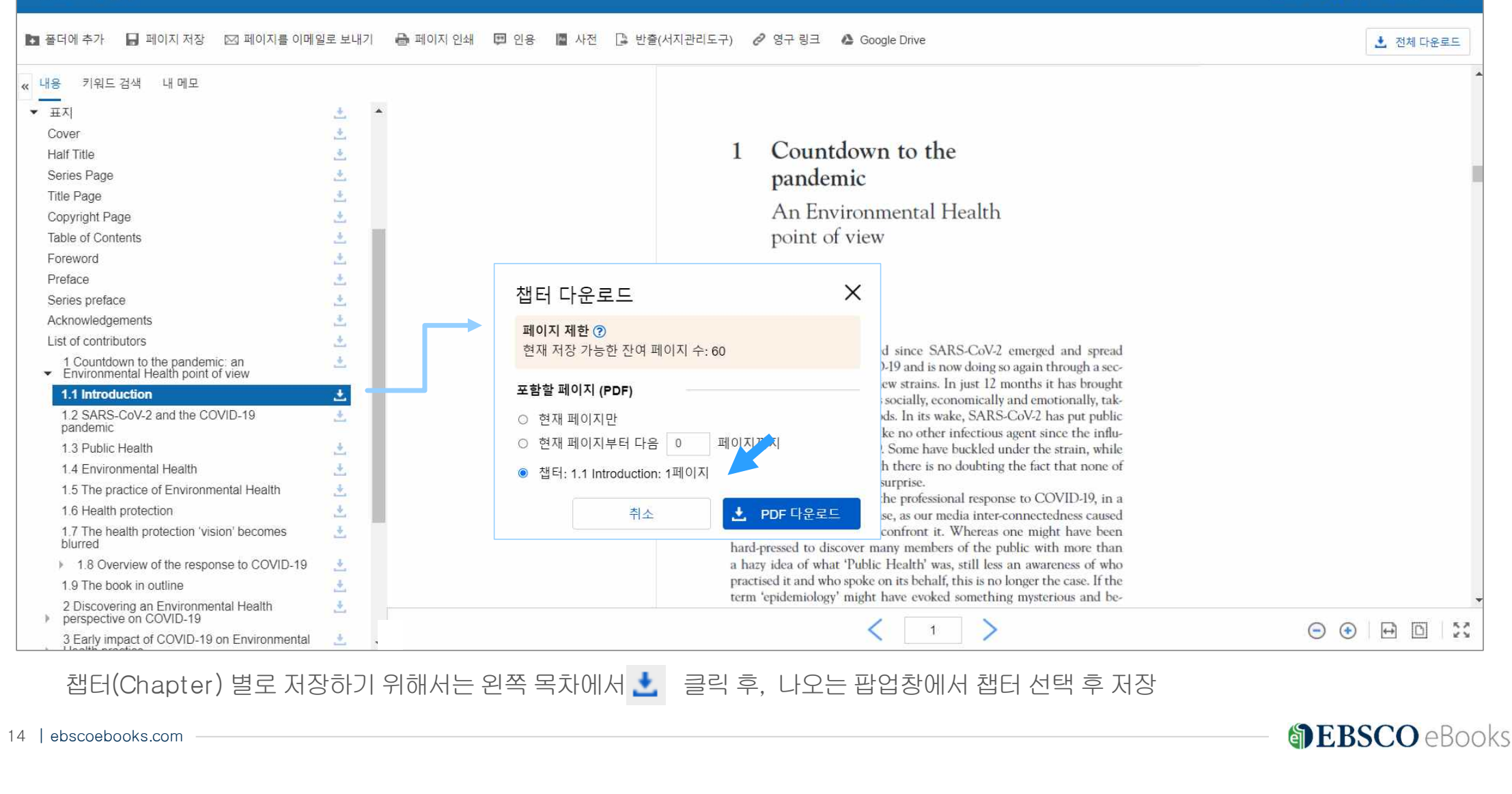

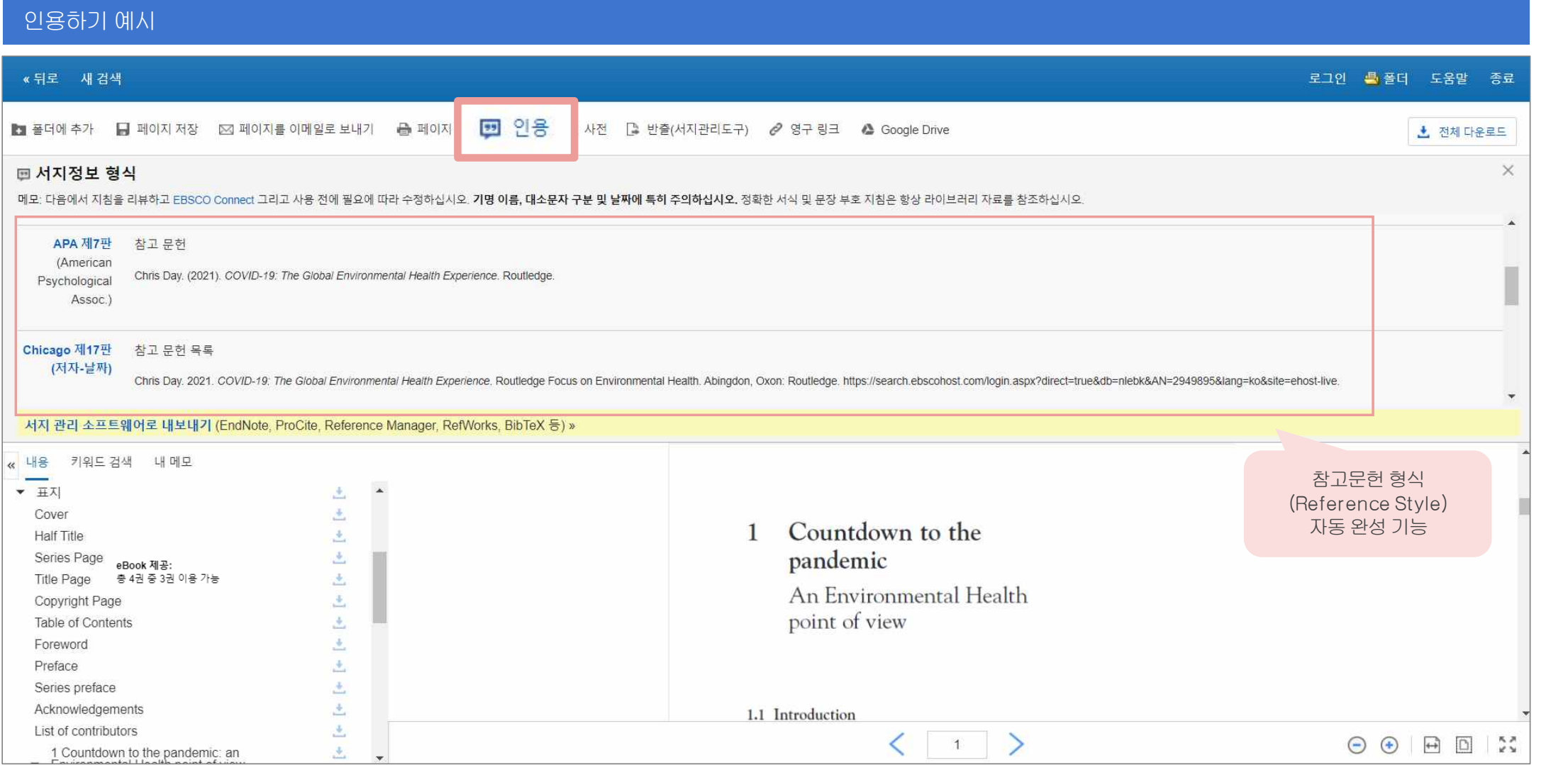

#### 주요제공형식

AMA(American Medical Assoc.), **APA(American Psychological Assoc.),** Chicago/Turabian: Author-Date, **Harvard, MLA(Modern Language Assoc.), Vancouver/ICMJE**

15 | ebscoebooks.com

### 반출하기예시

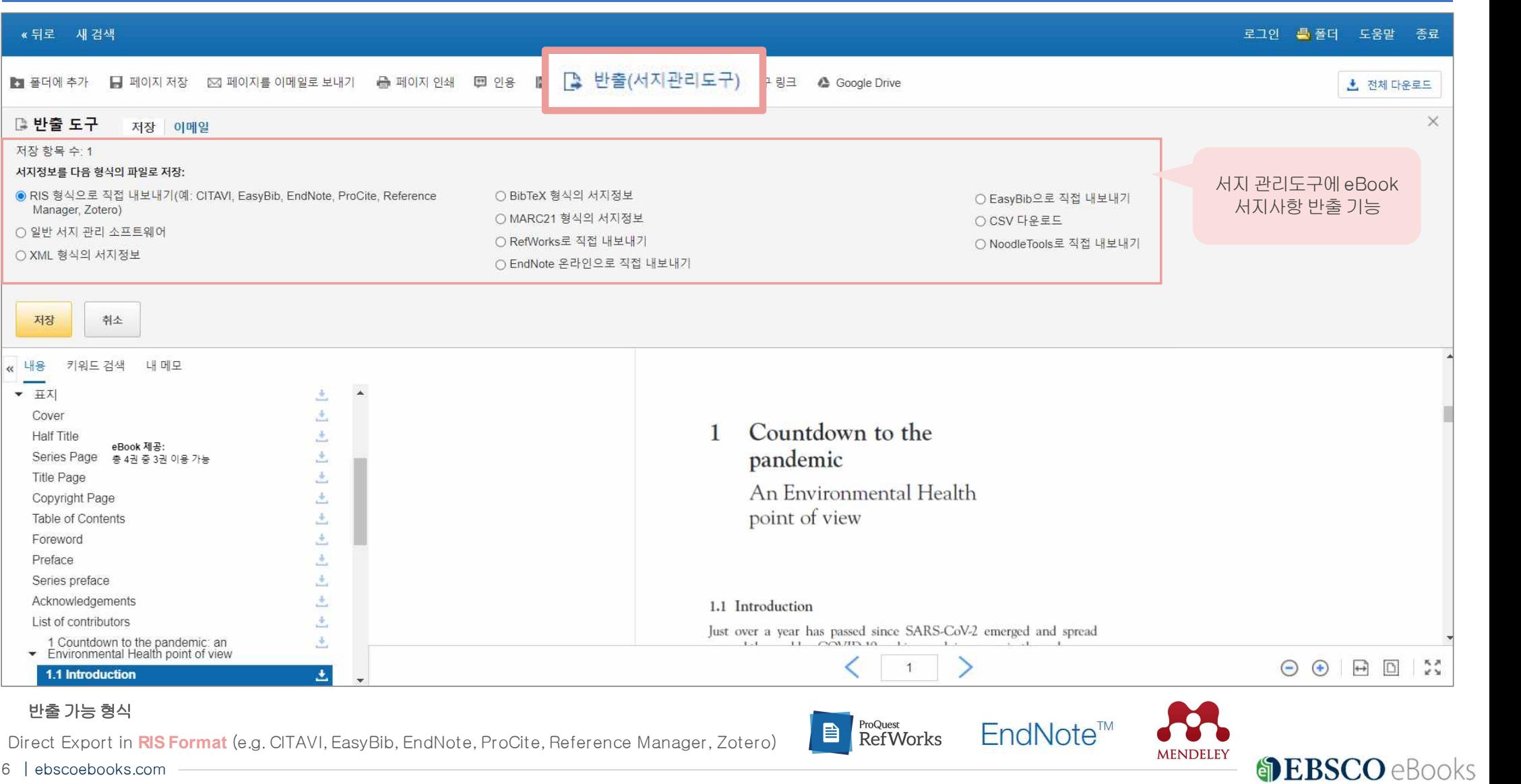

16 | ebscoebooks.com

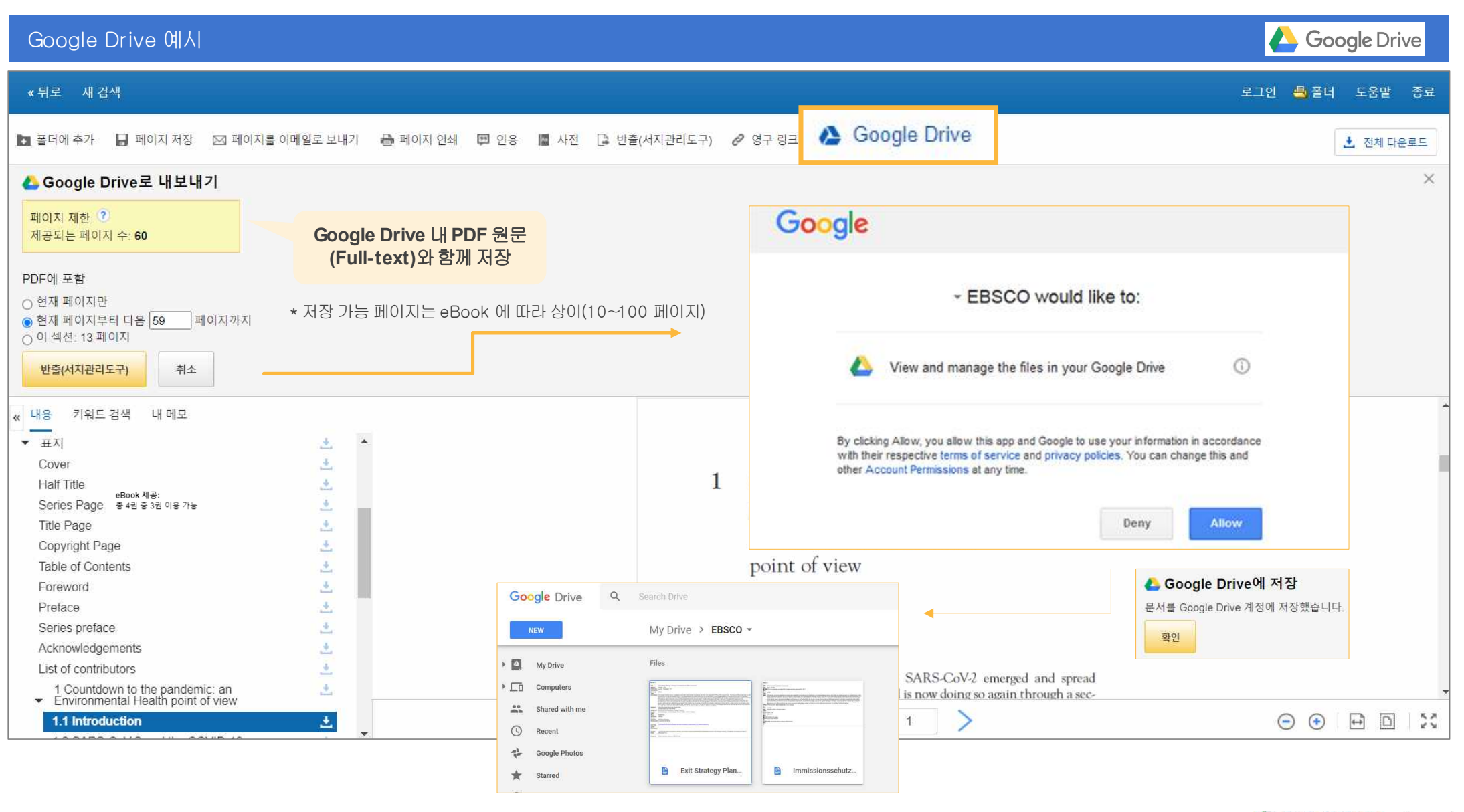

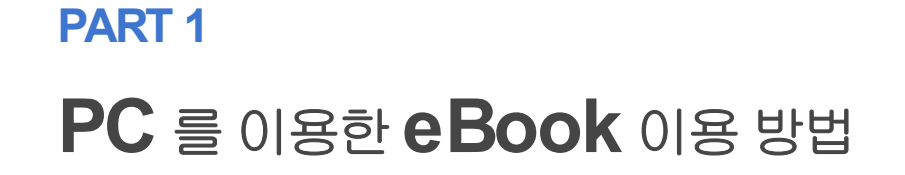

# 2) eBook 대출하기(오프라인)

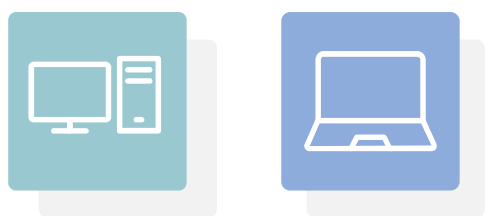

**DEBSCO** eBooks

18 | ebscoebooks.com

# 바로원문 보기(온라인) vs. 대출(오프라인)

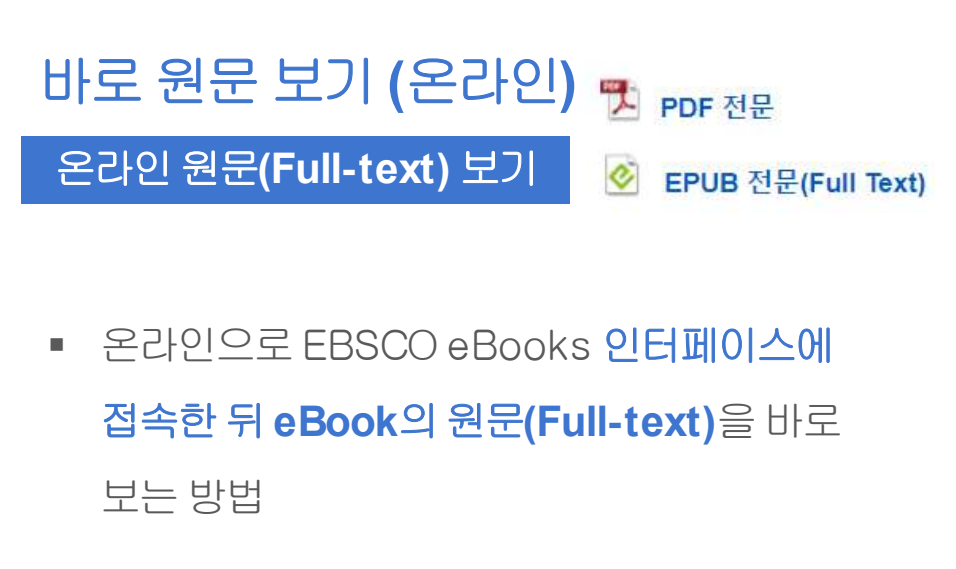

- **실 PDF** 또는 **CePub** 형태로 제공
- PDF 영구 저장, 인용(Cite), 반출(Export) 등 | | | 다양한기능활용가능

대출**(**오프라인**)**

온라인으로 eBook을 **대출한 뒤 오프라인으로** 보는방법(개인**EBSCOhost** 계정생성필수)

다운로드

- 대출한 eBook을 볼 수 있는 **뷰어가 반드시 필요 (PC = Adobe Digital Edition)**
- § 대출기한을정하고, EBSCO eBooks **(**온라인**)**  접속 없이 대출 기한까지 자유롭게 이용 가능

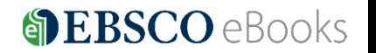

# 바로원문 보기(온라인) vs. 대출(오프라인)

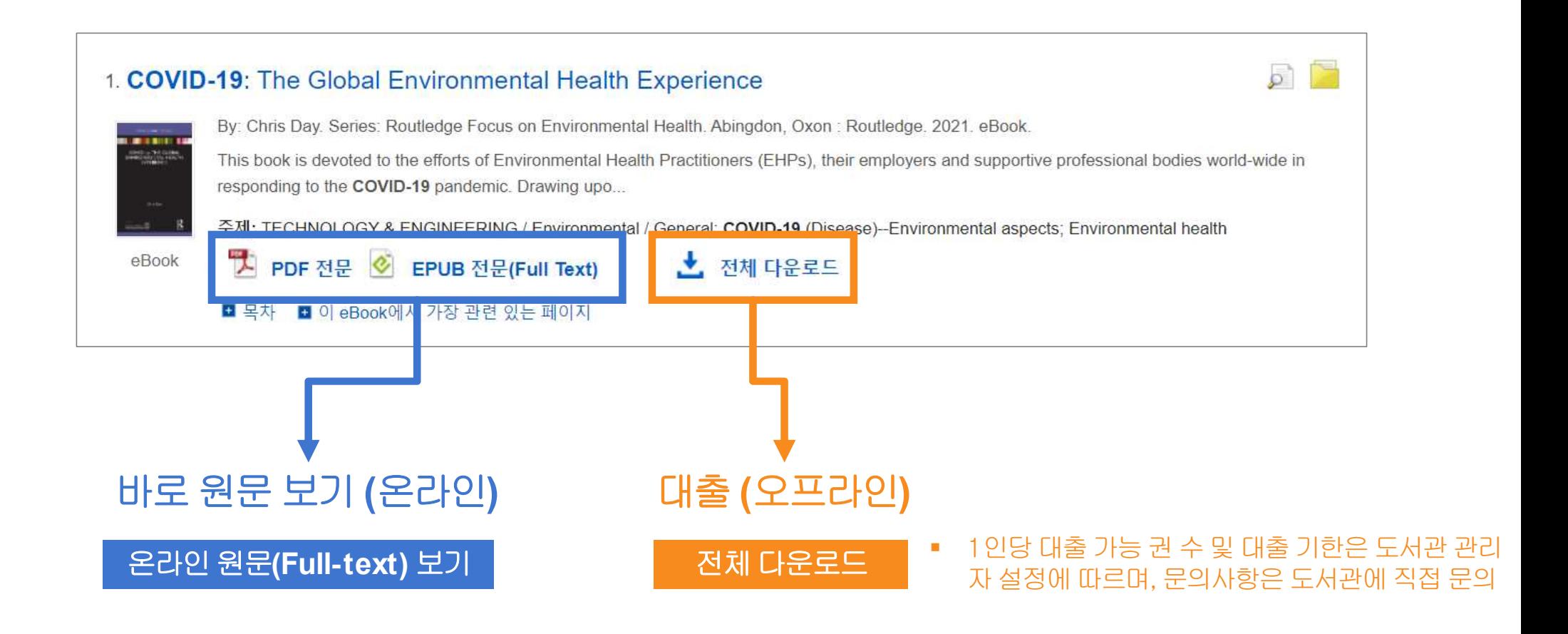

### 대출(오프라인) 시필수조건2가지

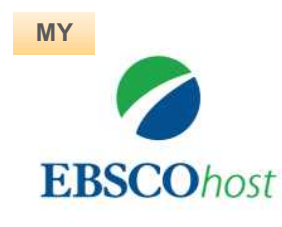

### **1. EBSCOhost** 개인계정생성**(MyEBSCO)**

-앱(app) 인증 및 개인 대출 정보를 위해 반드시 필요 EBSCO eBooks 인터페이스에접속후개별생성가능

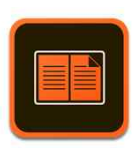

### **2. Adobe Digital Edition (ADE)** 설치

-PC 대출시ADE이 설치되어있어야대출한eBook 오픈가능 ADE 네이버또는Google 등포털사이트에서 ADE 검색및설치

\* Adobe 제공무료'전용**eBook** 뷰어'소프트웨어이며, Adobe 개인계정생성이 필요할수있습니다.

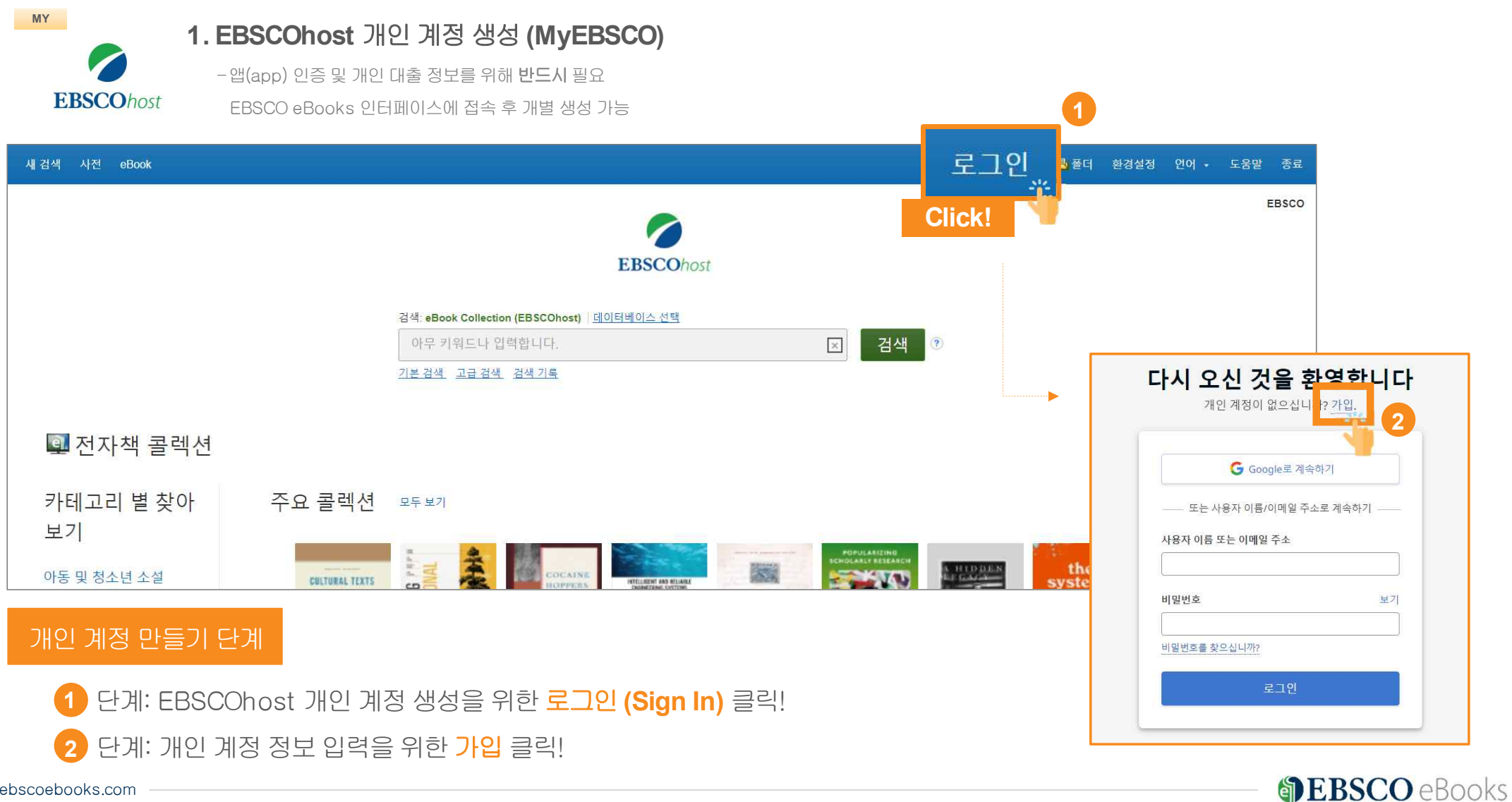

22 | ebscoebooks.com

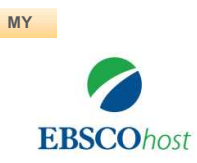

**1. EBSCOhost** 개인계정생성**(MyEBSCO)**

-앱(app) 인증 및 개인 대출 정보를 위해 **반드시**필요 EBSCO eBooks 인터페이스에 접속 후 개별 생성 가능

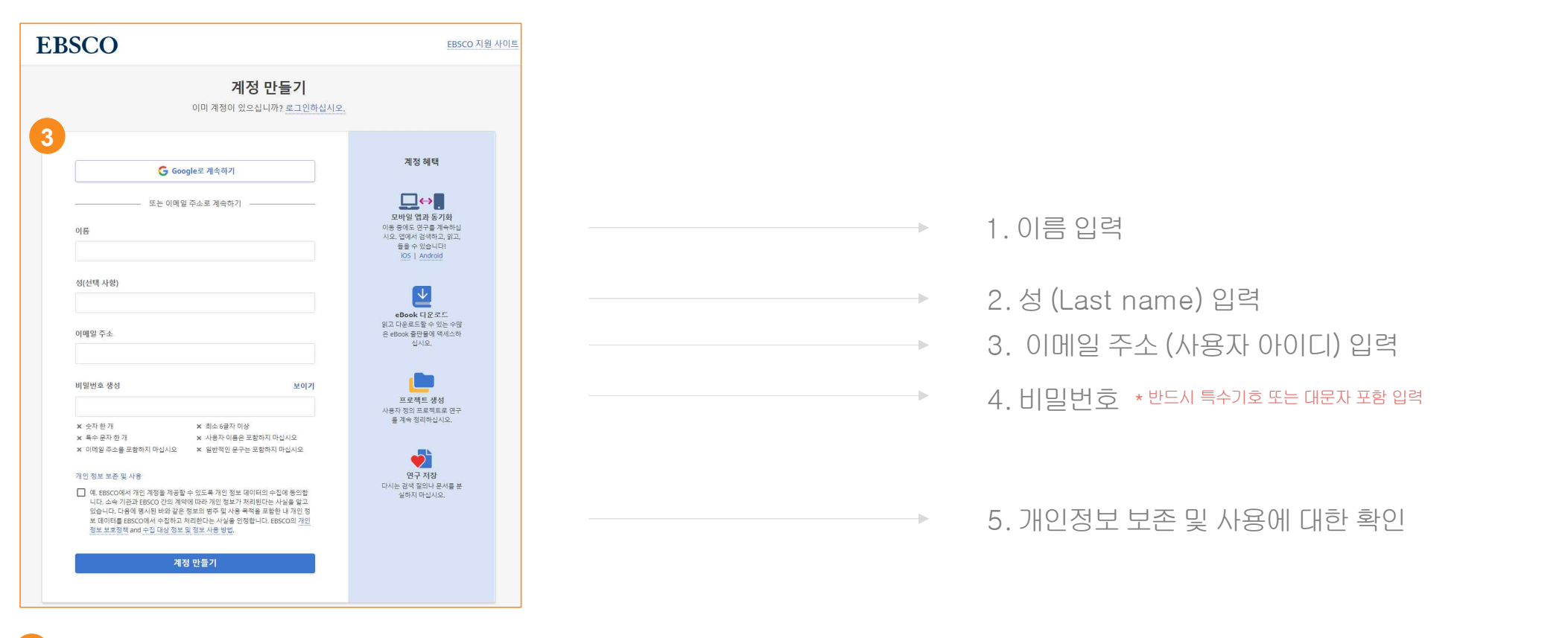

<mark>3</mark> [단계: **개인 정보 입력** (이름, 성, 이메일 주소, 비밀번호)을 한 후 **"계정 만들기"** 를 클릭하면, EBSCOhost 계정(MyEBSCO) 생성 완료!

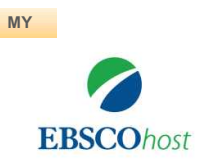

#### **1. EBSCOhost** 개인계정생성**(MyEBSCO)**

-앱(app) 인증 및 개인 대출 정보를 위해 **반드시**필요

EBSCO eBooks 인터페이스에 접속 후 개별 생성 가능

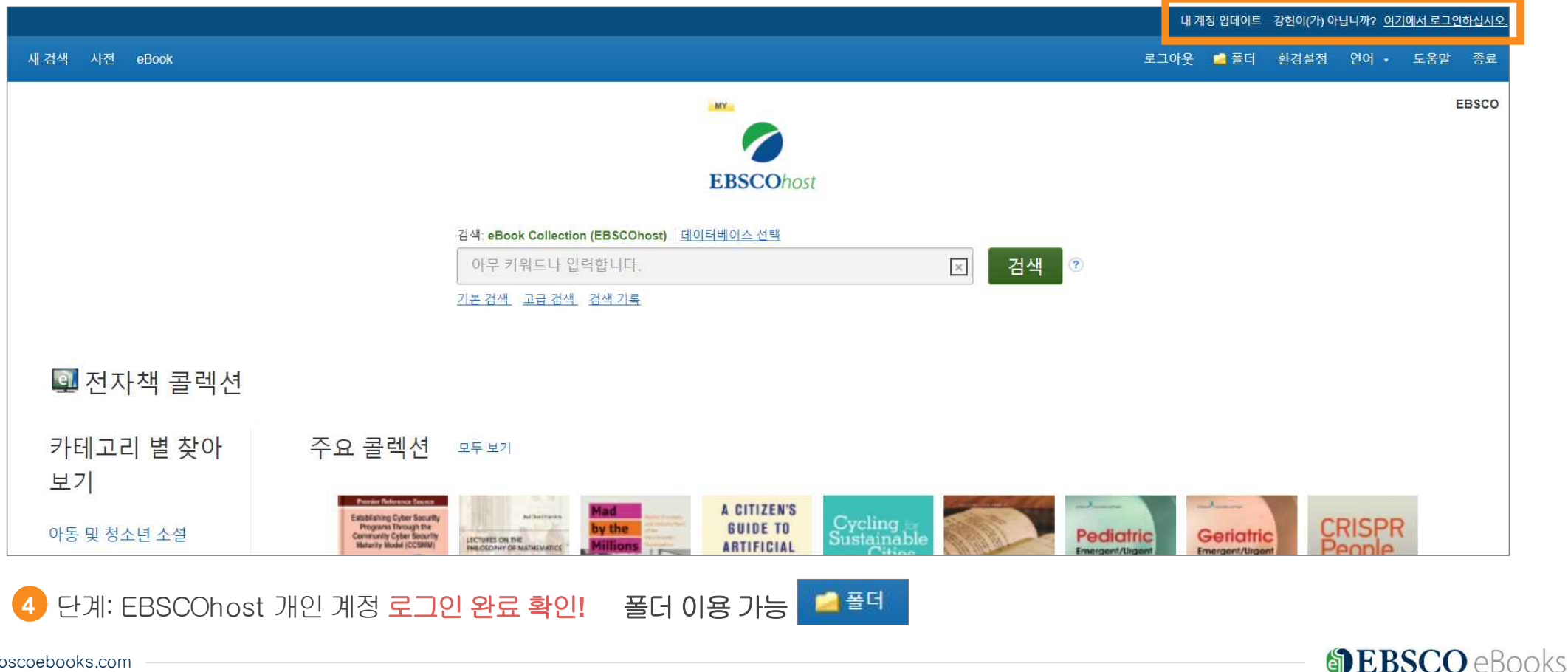

**4**

#### 필수 조건 2 - Adobe Digital Edition (ADE) 설치 안내

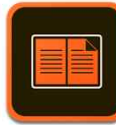

#### **2. Adobe Digital Edition (ADE)** 설치

대출한DRM (디지털 권리에따른임시파일) eBook 본문을볼 수있는**Adobe** 제공무료**'**전용**eBook** 뷰어**'**로반드시필요

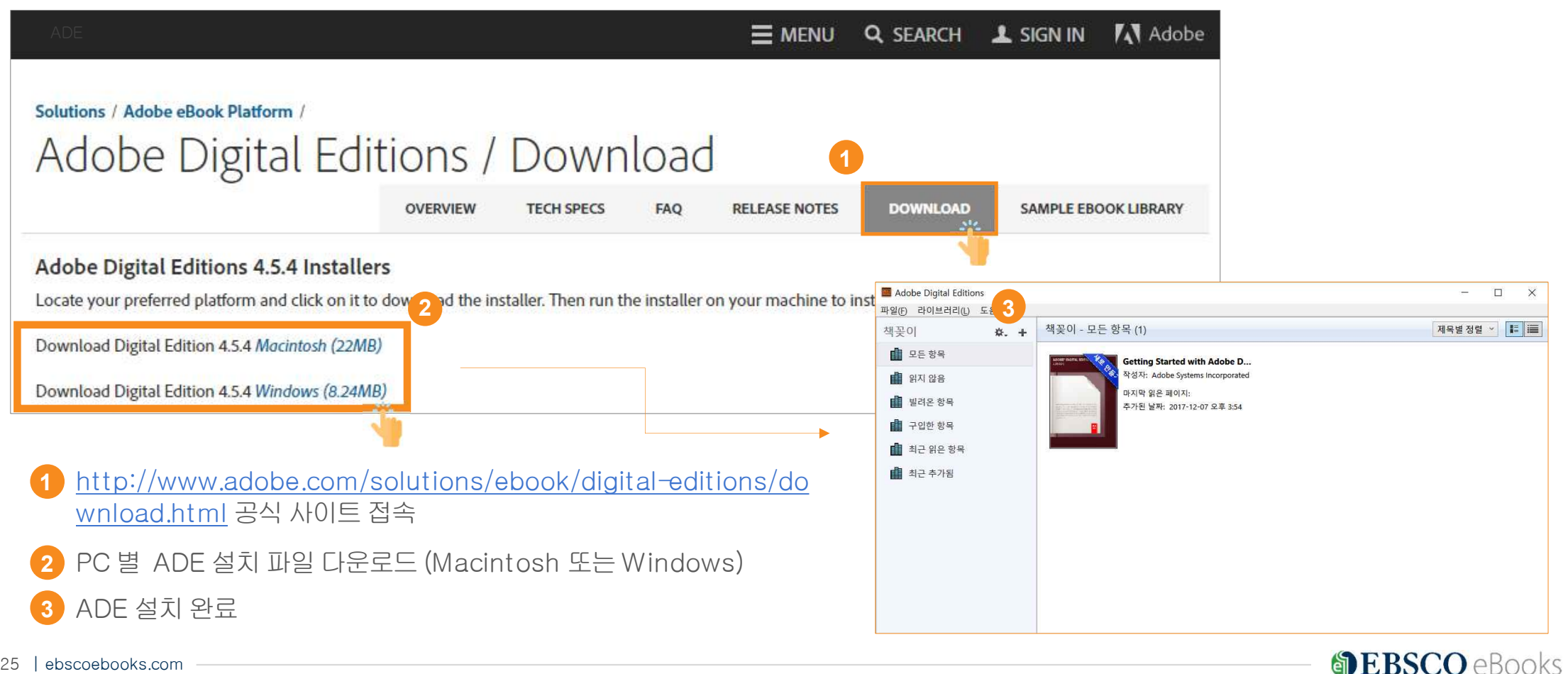

| ebscoebooks.com

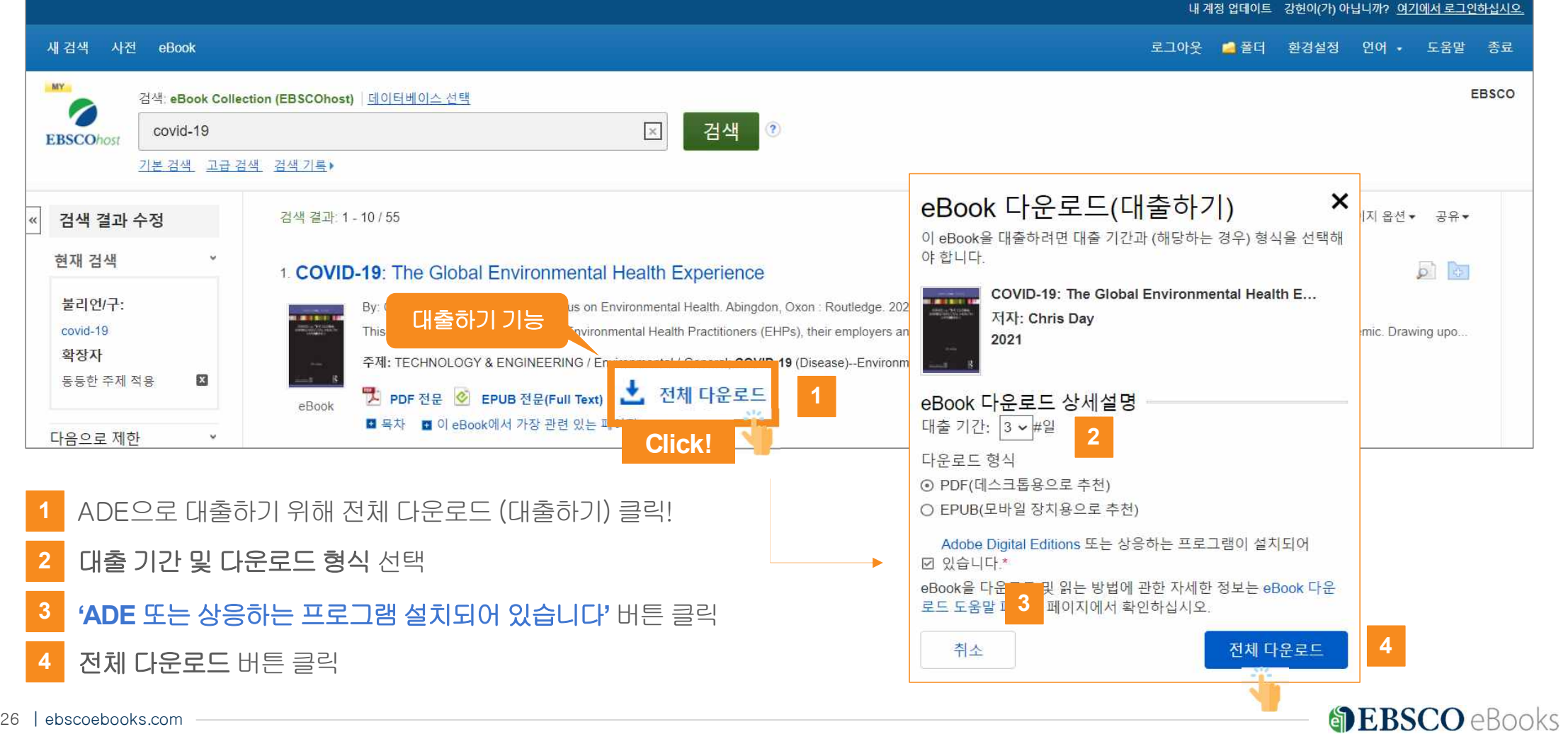

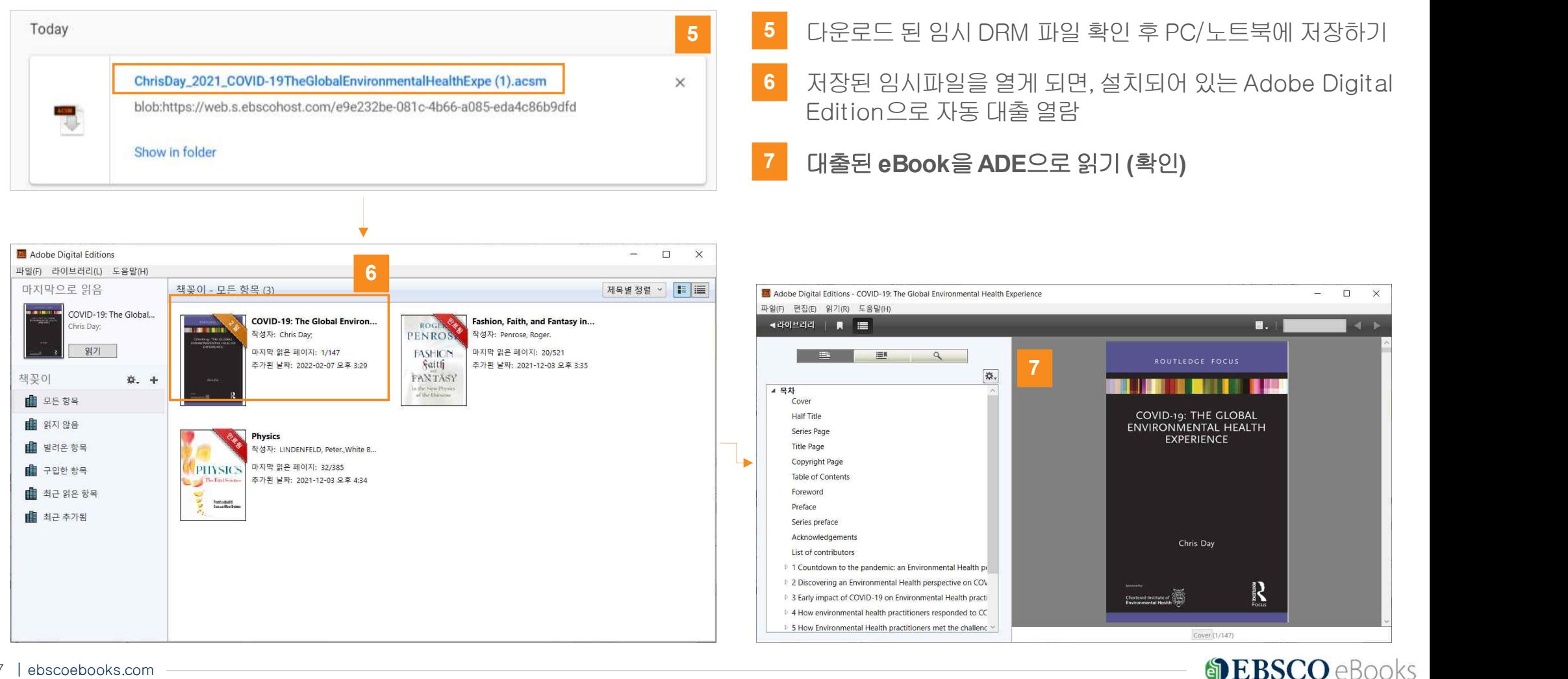

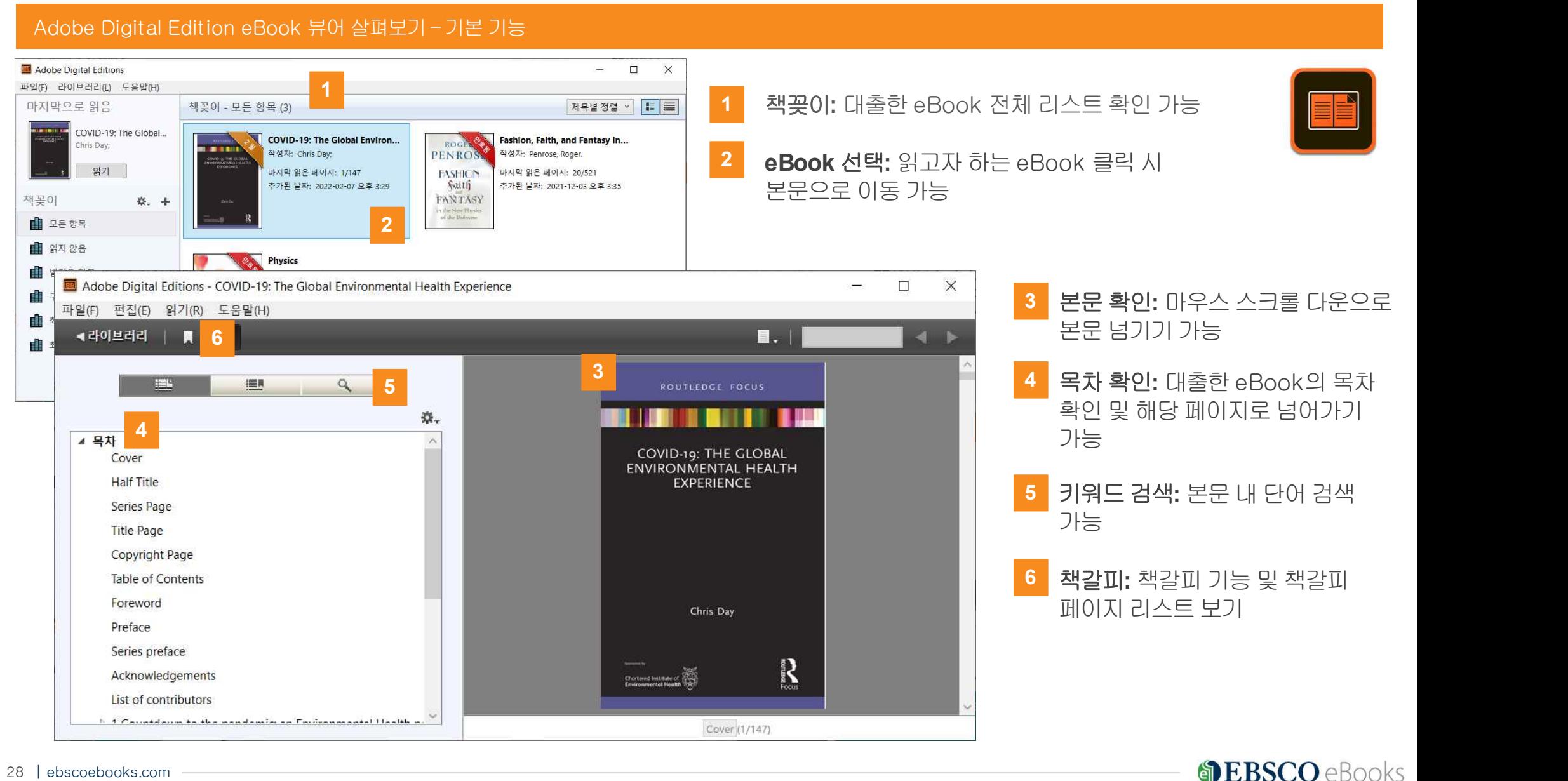

#### Adobe Digital Edition eBook 뷰어살펴보기– eBook 미리반납방법(PC)

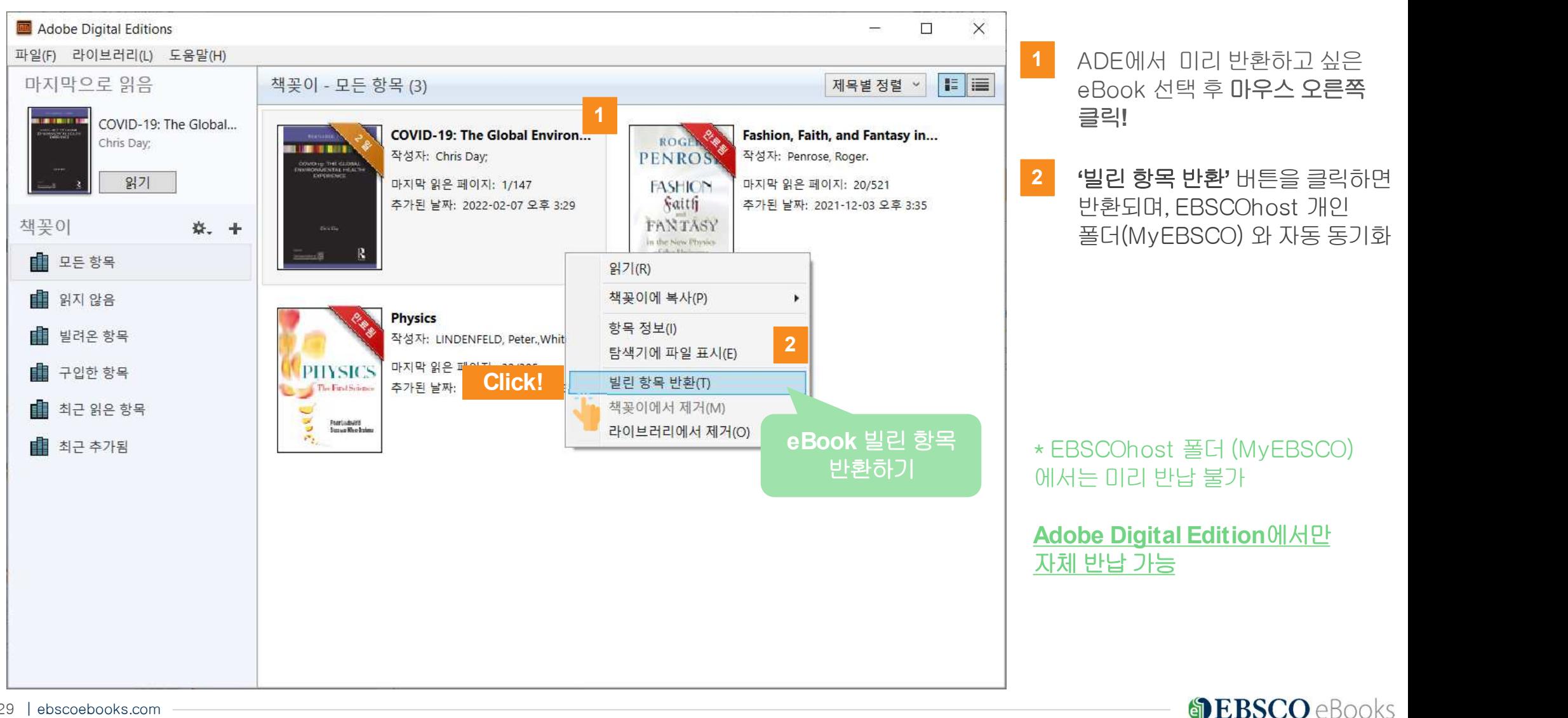

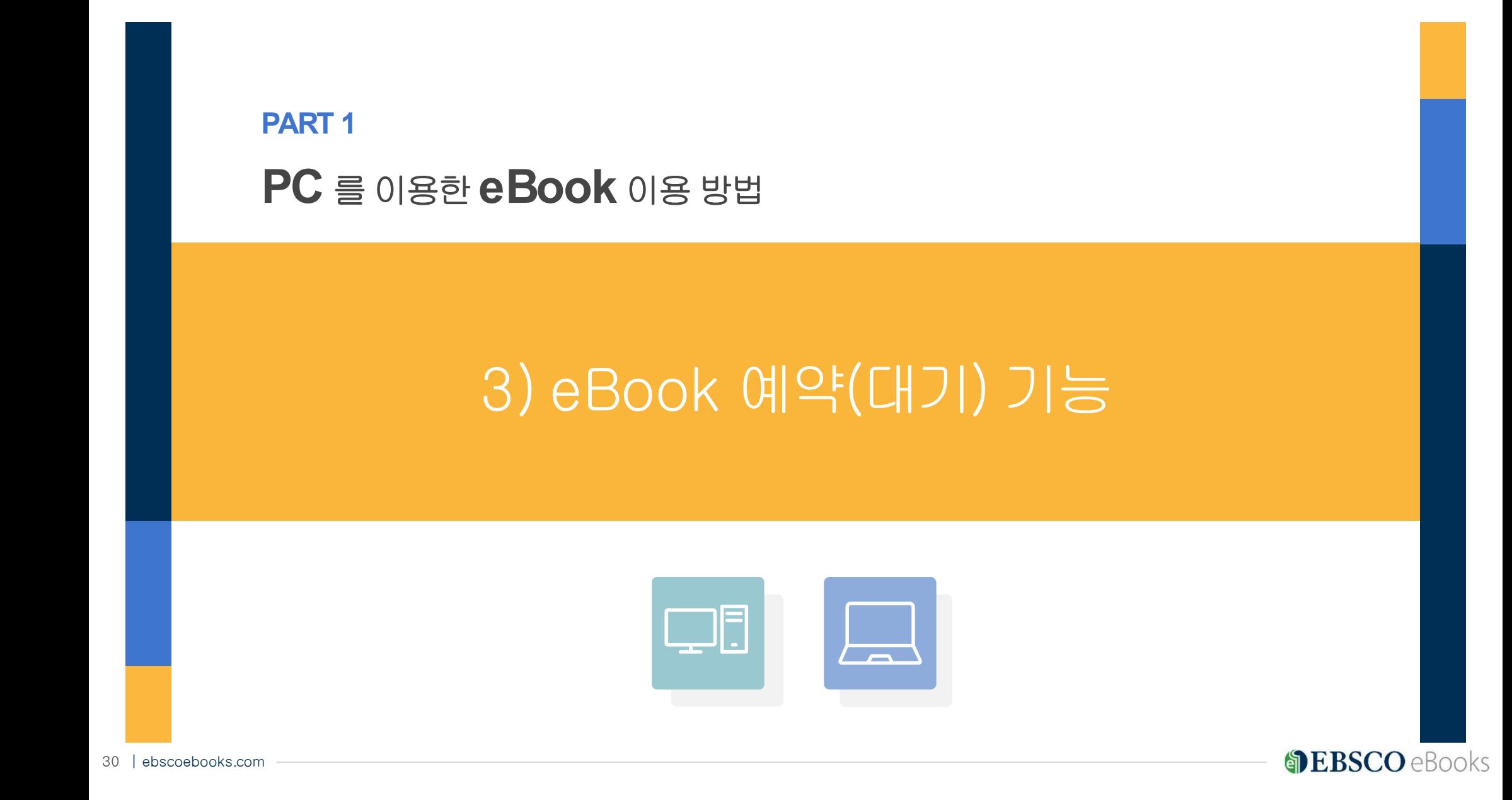

### 예약(대기)이 가능한 상황/조건

1. 예약(대기)는 하나의 eBook에모든복본**\***이이용되고있을때만활성화

**\*** 복본이란, 동시에사용가능한Copy 수를의미합니다. 예를들어, 하나의eBook에4권의복본이있다면, 이는해당eBook을4명의이용자가동시사용가능하다는것입니다.

2. 하나의 eBook에모든복본수즉**,** 동시사용가능수는**1)** 온라인바로원문**(Full-text)** 보기**, 2)** 전

### 체다운로드**(**오프라인대출**)** 등을모두포함한수치입니다.

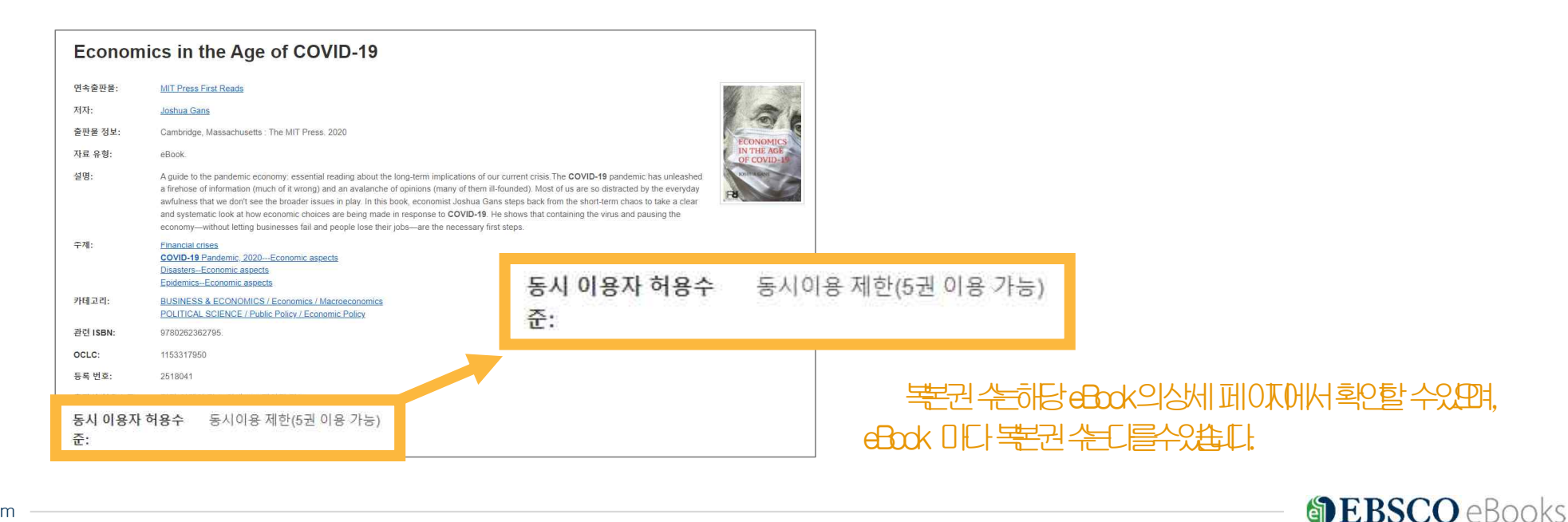

31 | ebscoebooks.com

## 예약(대기) 관련 주요정보

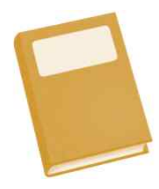

# • **1**인당예약가능권수

1인당총10권예약(대기) 가능(도서관 설정에따라상이할 수있음)

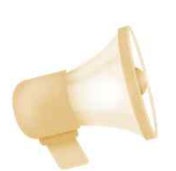

# • 예약차례도래시알림 개인이메일알림 전송(이메일로만 알림 가능)

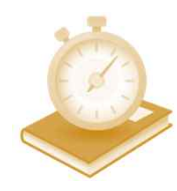

### • 예약**(**대기**)** 차례도착시접근기한

예약(대기)한 eBook의 예약이 풀린 경우 3일 이내 접근하여 이용 필수 그렇지 않을 경우, 다음 대기자에게 전달되어 대기가 풀릴 수 있으므로 주의바랍니다.

# 예약(대기) 절차

### 1. 현재모든복본이이용되고있는지 or 예약(대기) 현황확인

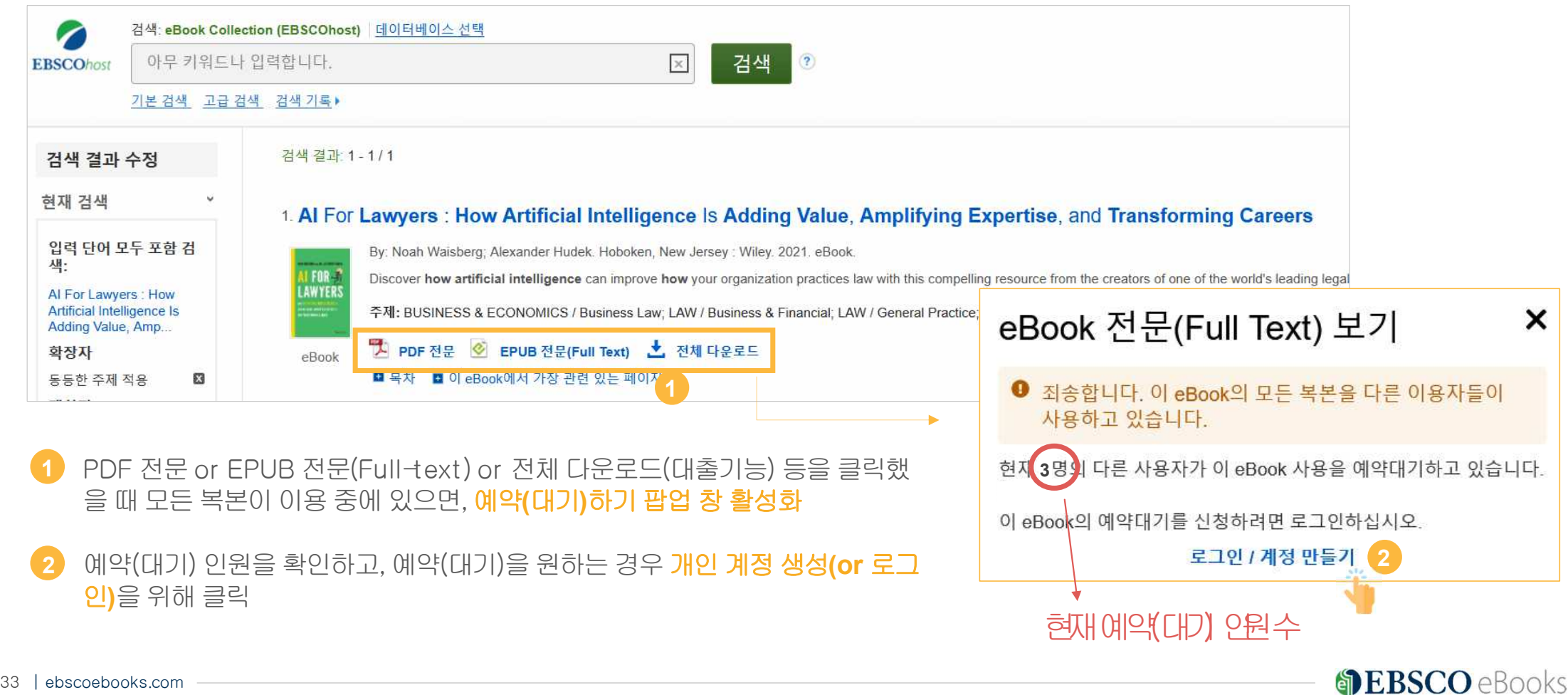

### 예약(대기) 절차

#### 2. 개인계정생성(or 로그인) 후예약(대기) 완료하기

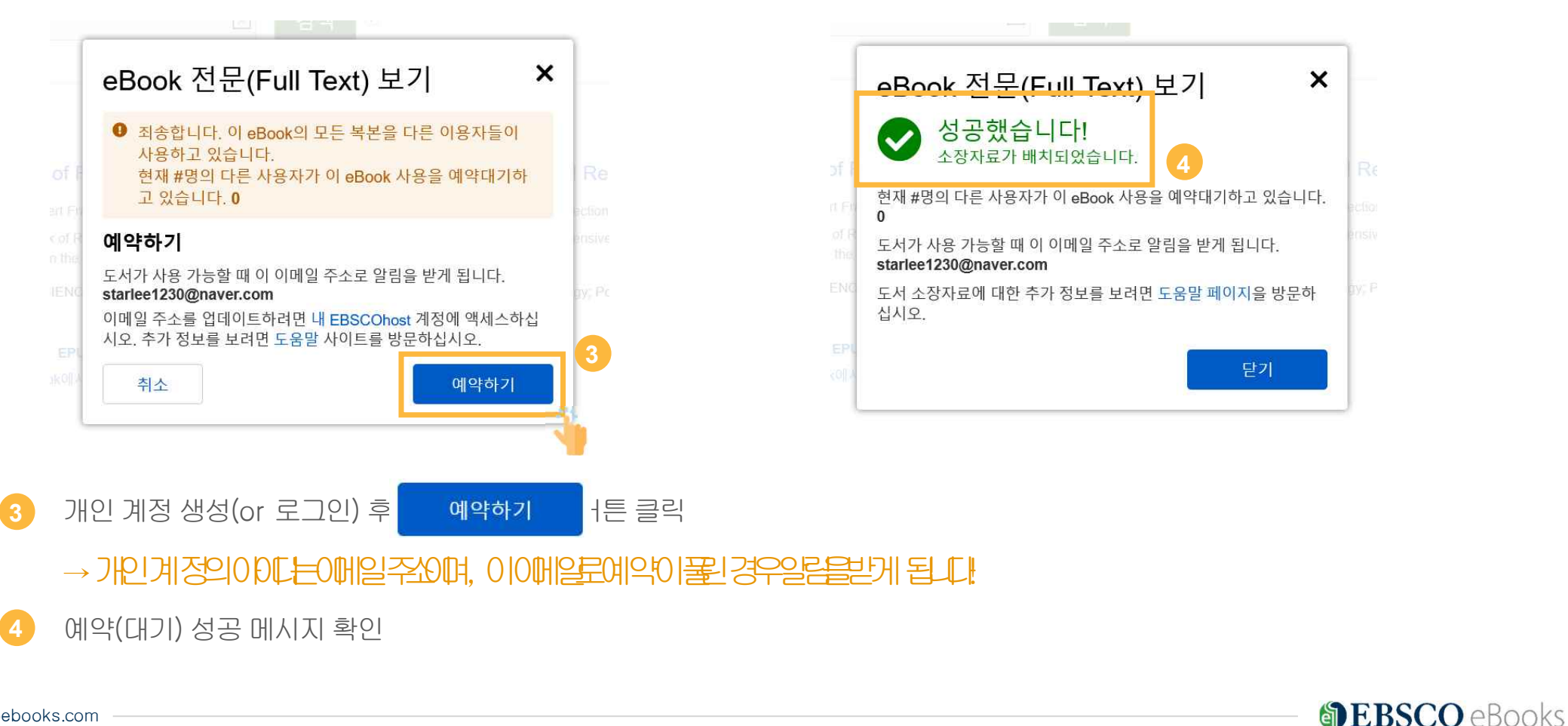

### 예약(대기) 절차

#### 3. 예약(대기)가 풀린 경우 이메일 알림 확인

#### ★ 주의사항: 예약이 풀린 시점부터 3일 이내 접근하여 이용 필수 (그렇지 않을 경우 다음 대기자에게 전달)

**DEBSCO** eBooks

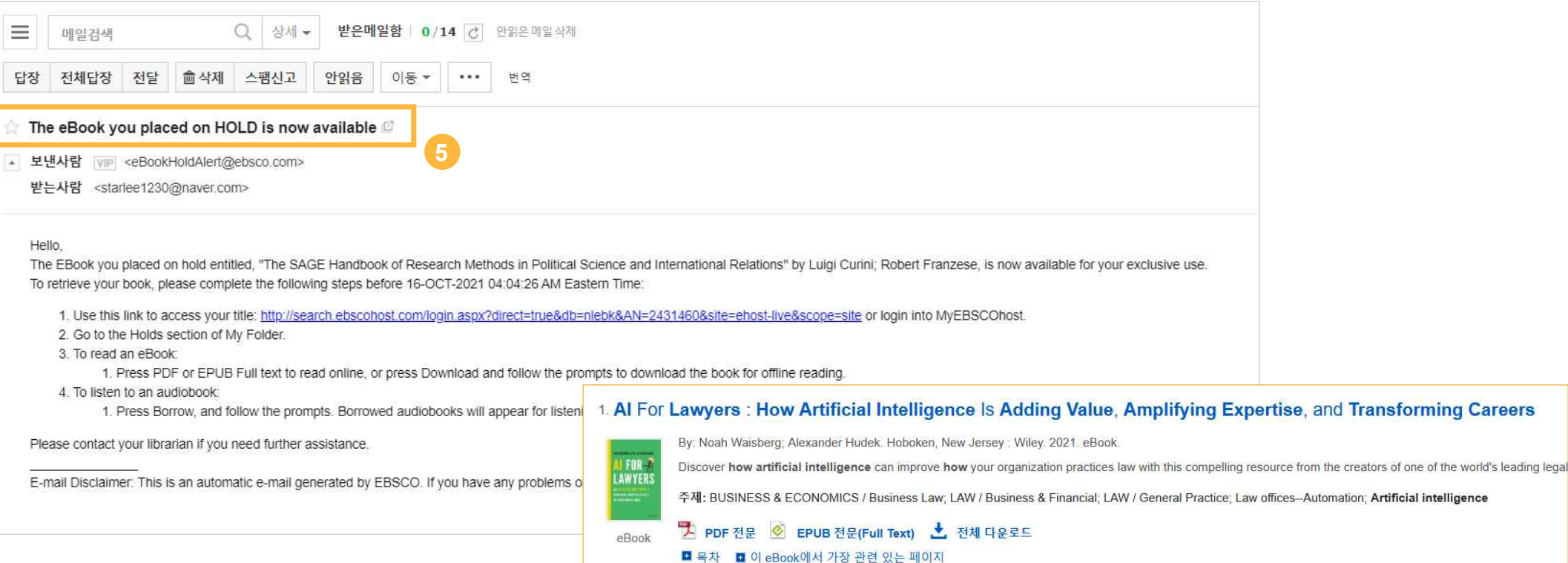

### 5 예약(대기)이 풀린 경우 개인 이메일로 알림을 받게 되며, 위와 같은 이메일 확인 후 EBSCO eBooks 접속 후 이용 가능

# **PART 2** 모바일**&** 스마트기기를이용한 **eBook** 이용방법

# 1) EBSCO Mobile 앱(app)으로 eBook 검색및바로보기

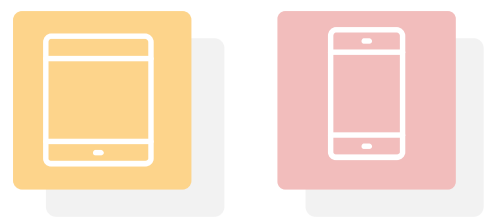

**SEBSCO** eBooks

36 | ebscoebooks.com

# EBSCO Mobile 앱(app) 이용을 위한필수조건 2가지

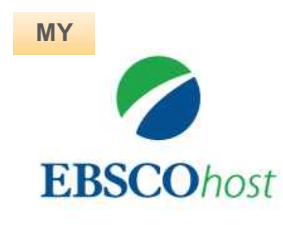

### **1. EBSCOhost** 개인계정생성**(MyEBSCO)**

-앱(app) 인증 및 개인 대출 정보를 위해 반드시 필요 생성절차: 1) 도서관홈페이지 **>** 2) EBSCO eBooks 접속 **>** 3) 개인계정생성

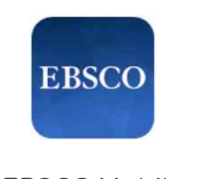

### **2. EBSCO Mobile** 앱**(app)** 설치

-eBook 검색& 이용하기위해서는EBSCO Mobile 앱(app) 반드시다운로드& 설치

EBSCO Mobile App Store 또는 Google Play에서 **EBSCO Mobile** 검색및 설치

\* EBSCO Mobile 앱(app)은 EBSCOhost 데이터베이스 및 eBook을 검색할 수 있는 앱입니다.<br>- **인증을 위해 개인 계정이 반드시 필요**합니다.

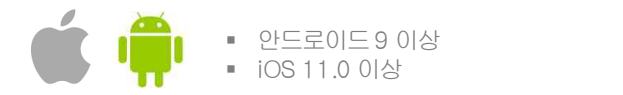

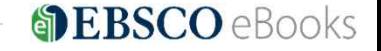

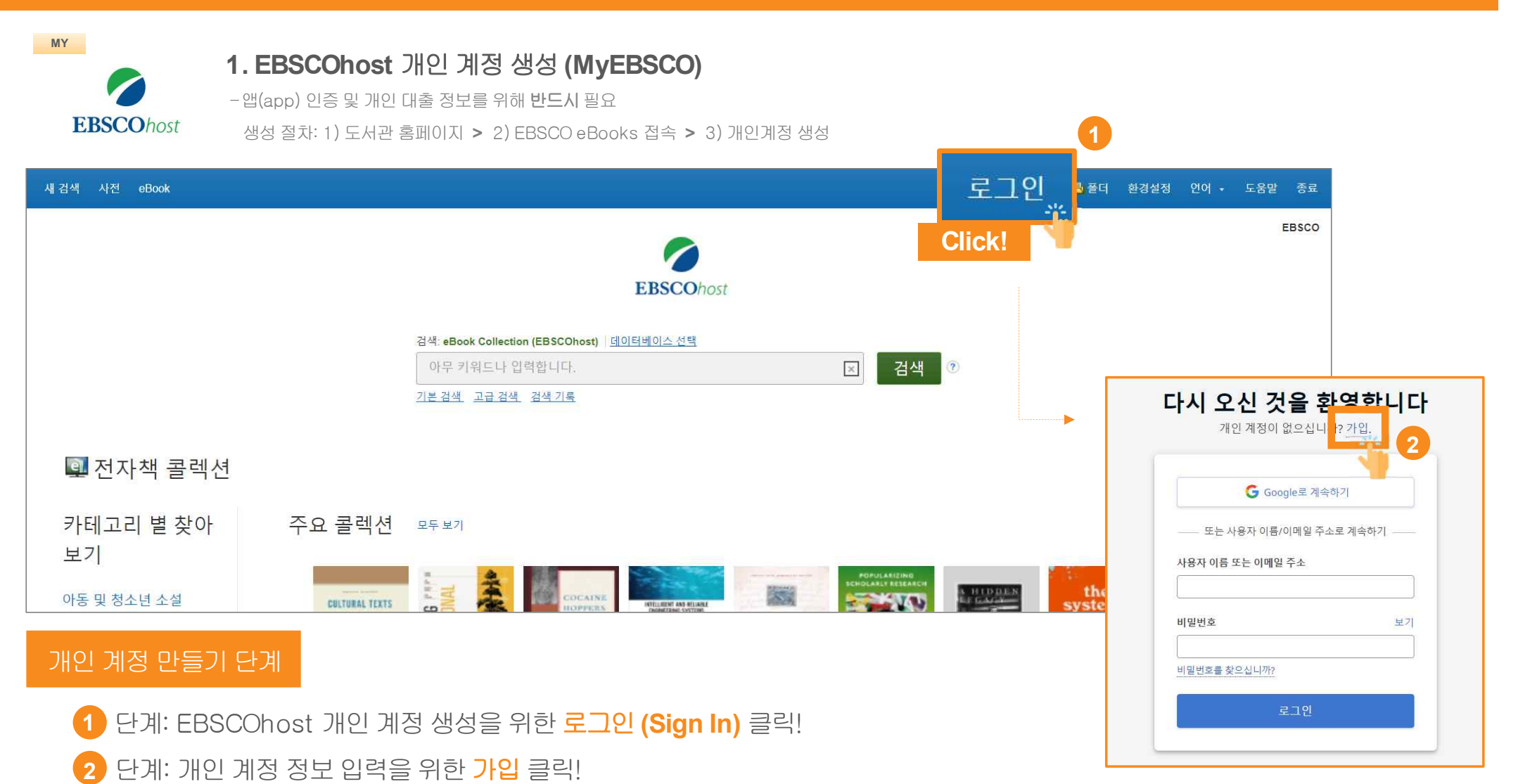

38 | ebscoebooks.com

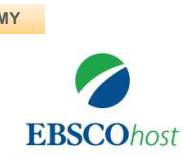

### **MY 1. EBSCOhost** 개인계정생성**(MyEBSCO)**

-앱(app) 인증 및 개인 대출 정보를 위해 반드시 필요

생성절차: 1) 도서관 홈페이지 **>** 2) EBSCO eBooks 접속 **>** 3) 개인계정생성

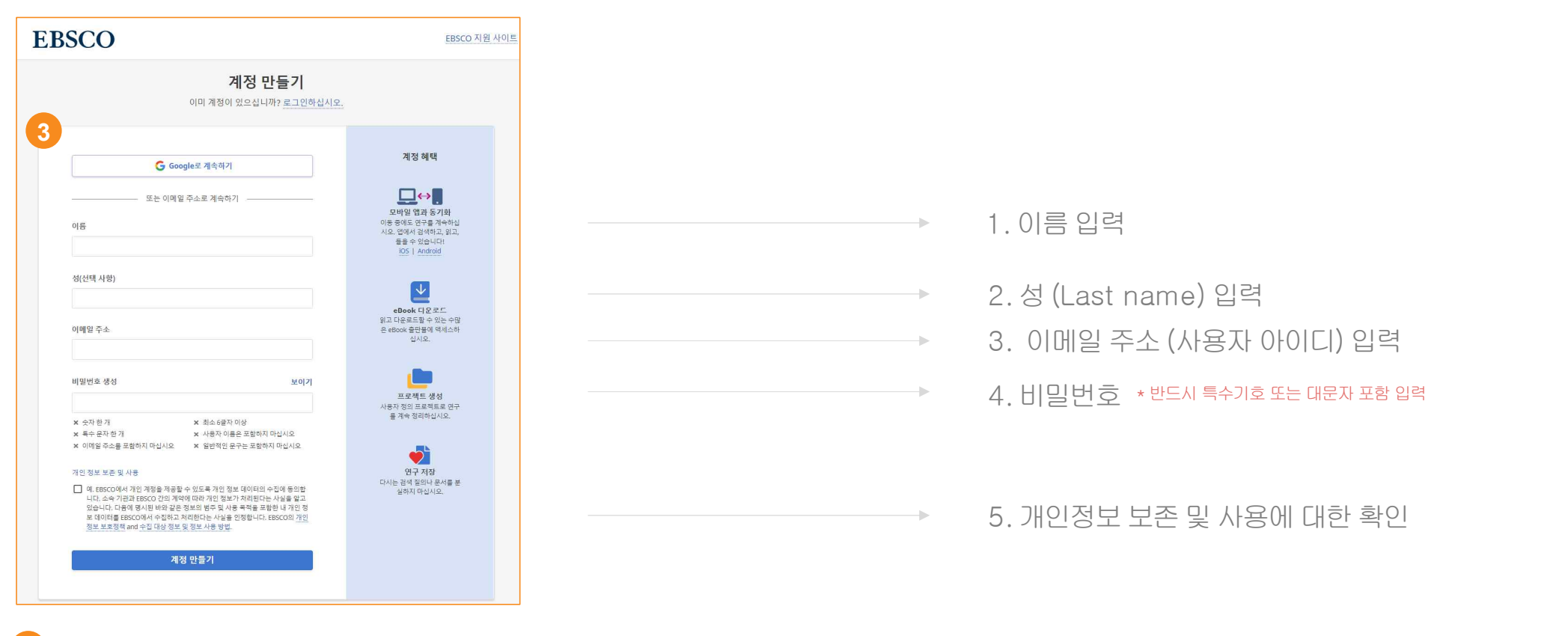

<mark>3</mark> [단계: **개인 정보 입력** (이름, 성, 이메일 주소, 비밀번호)을 한 후 **"계정 만들기"** 를 클릭하면, EBSCOhost 계정(MyEBSCO) 생성 완료!

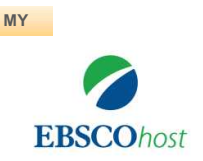

### **MY 1. EBSCOhost** 개인계정생성**(MyEBSCO)**

-앱(app) 인증 및 개인 대출 정보를 위해 반드시 필요

생성절차: 1) 도서관 홈페이지 **>** 2) EBSCO eBooks 접속 **>** 3) 개인계정생성

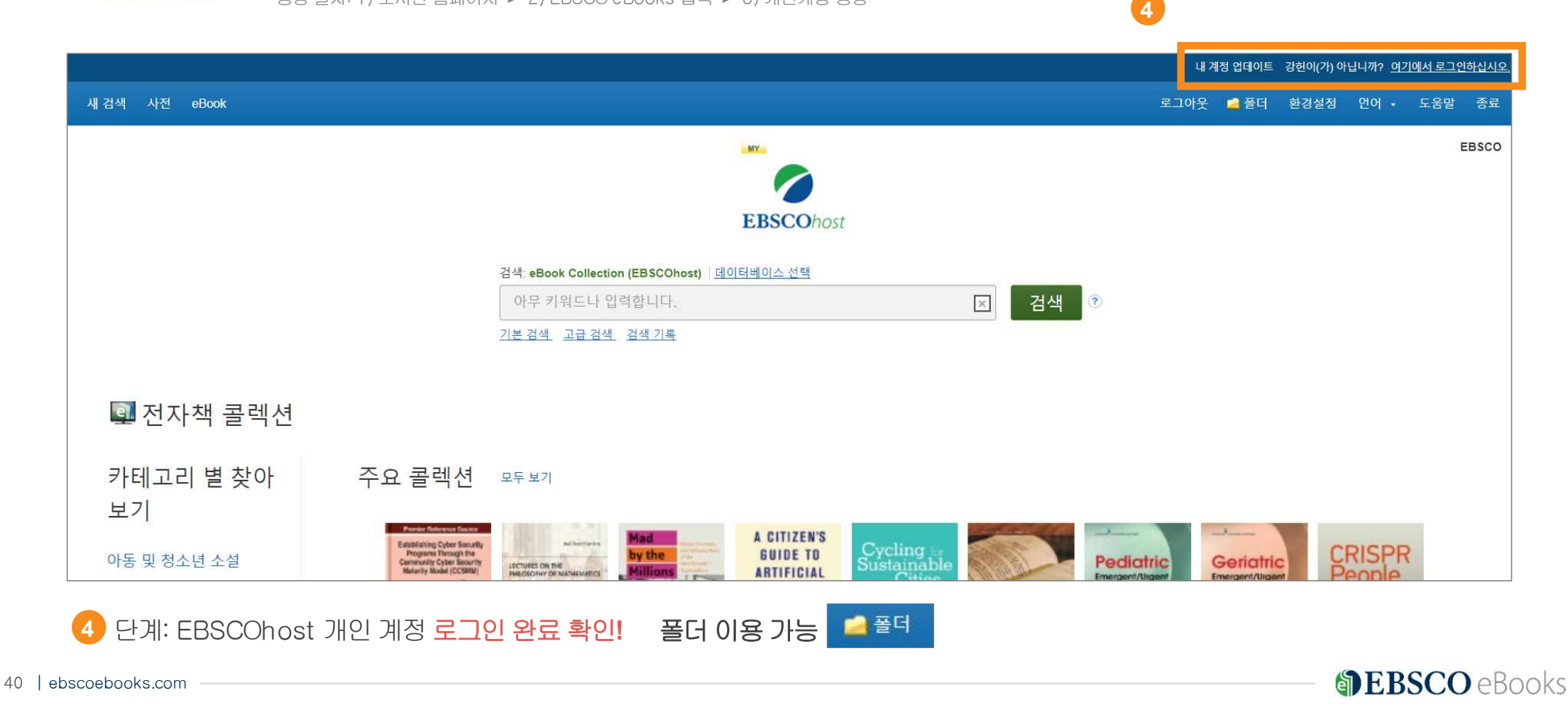

#### 필수조건2 – EBSCO Mobile 앱(app) 설치

#### \* EBSCO Mobile 앱(app)은 eBook을 이용할 수 있는 앱으로 인증을 위해 개인 계정이 반드시 필요합니다.

**2** 설치완료

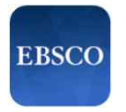

#### **2. EBSCO Mobile** 앱**(app)** 설치

-eBook 검색& 이용하기위해서는EBSCO Mobile 앱(app) 반드시 다운로드& 설치

EBSCO Mobile App Store 또는 Google Play에서 **EBSCOMobile** 검색및설치

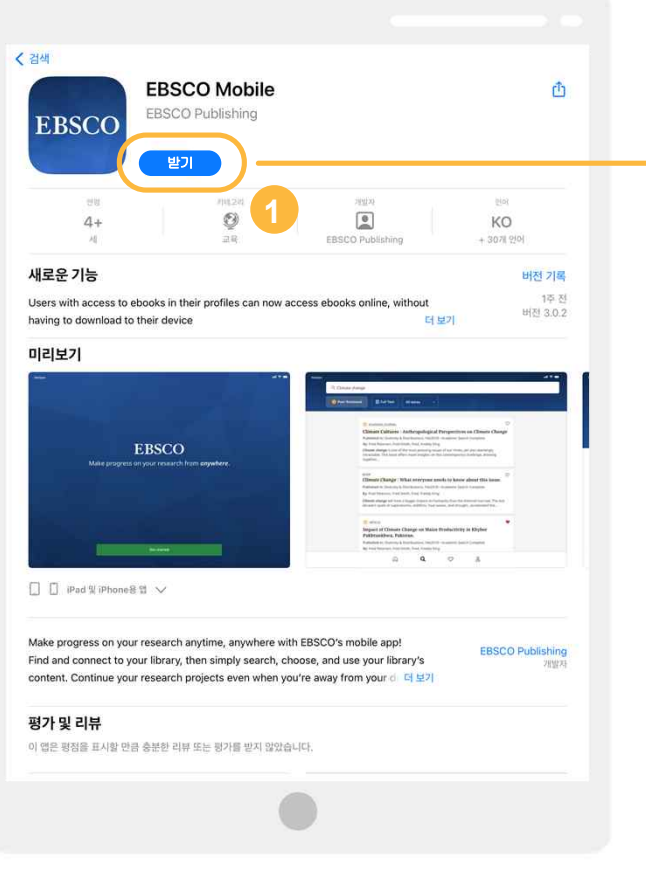

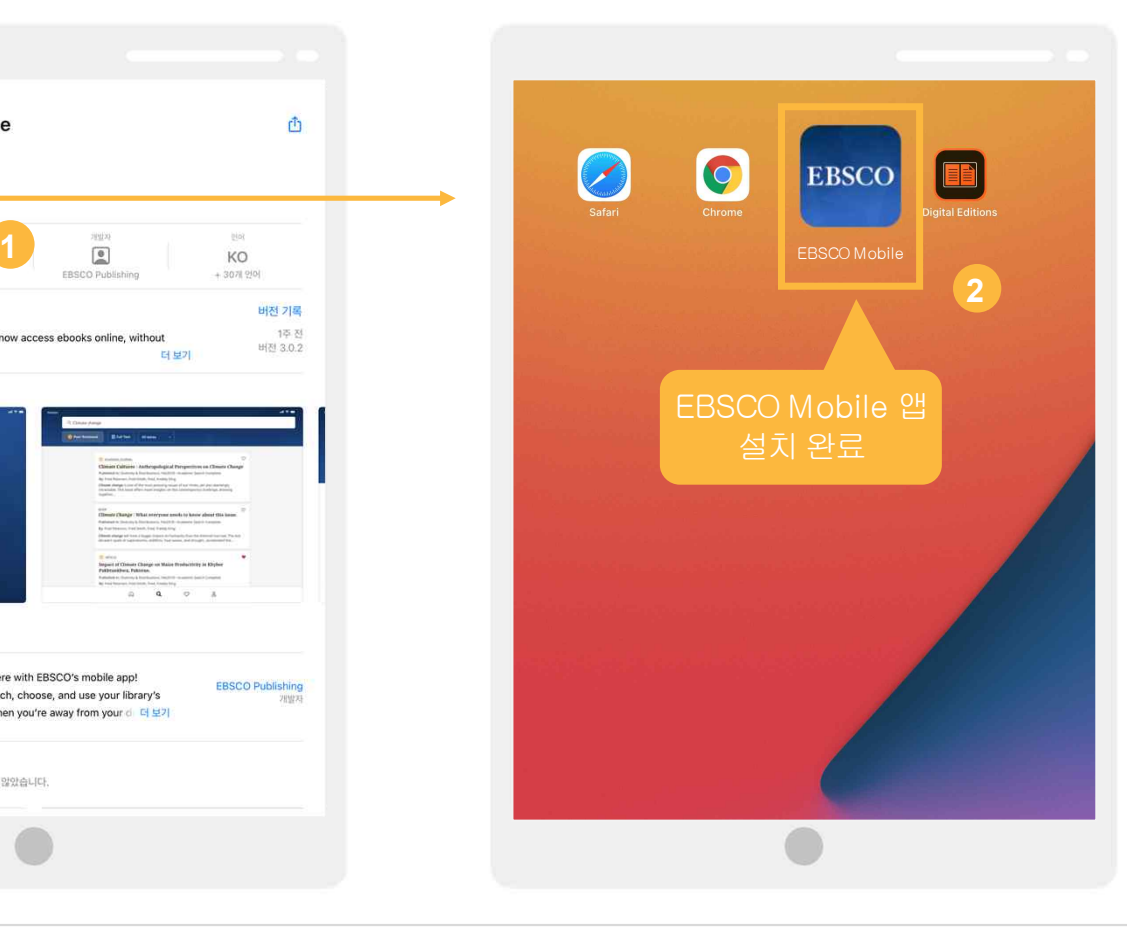

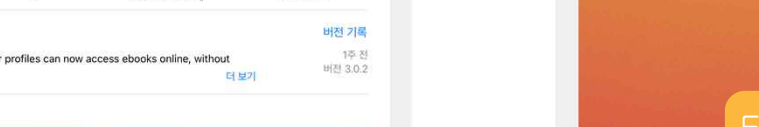

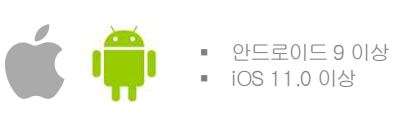

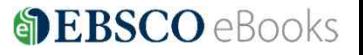

### EBSCO Mobile 앱(app)으로 eBook 검색 및 바로보기

#### **1) EBSCO Mobile** 앱설치후소속기관**(**기관명**,** 대학명**,** 도서관**etc.)** 검색하기

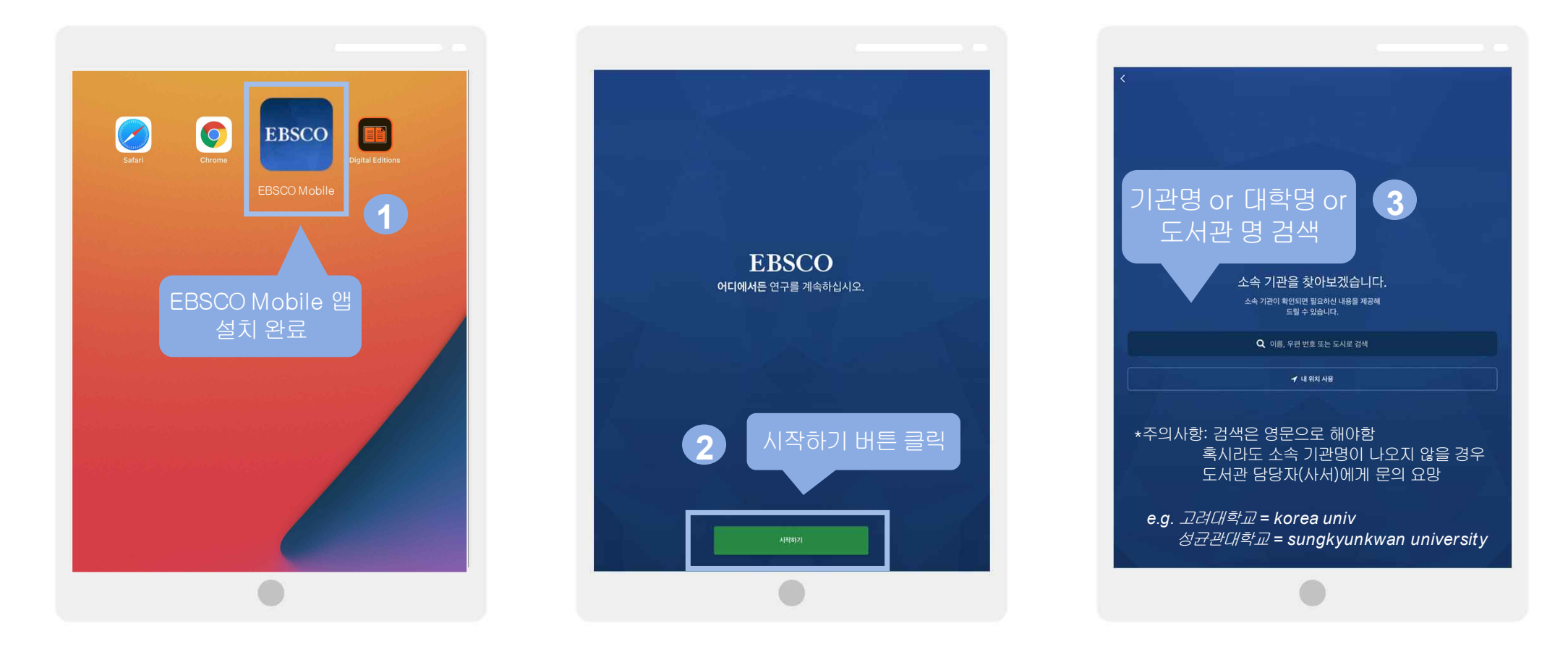

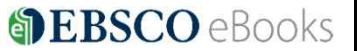

## EBSCO Mobile 앱(app)으로 eBook 검색 및 바로보기

#### **2)** 소속대학**/**기관**/**도서관검색한뒤인증**(MyEBSCO)** 받고**EBSCO Mobile** 접속완료하기

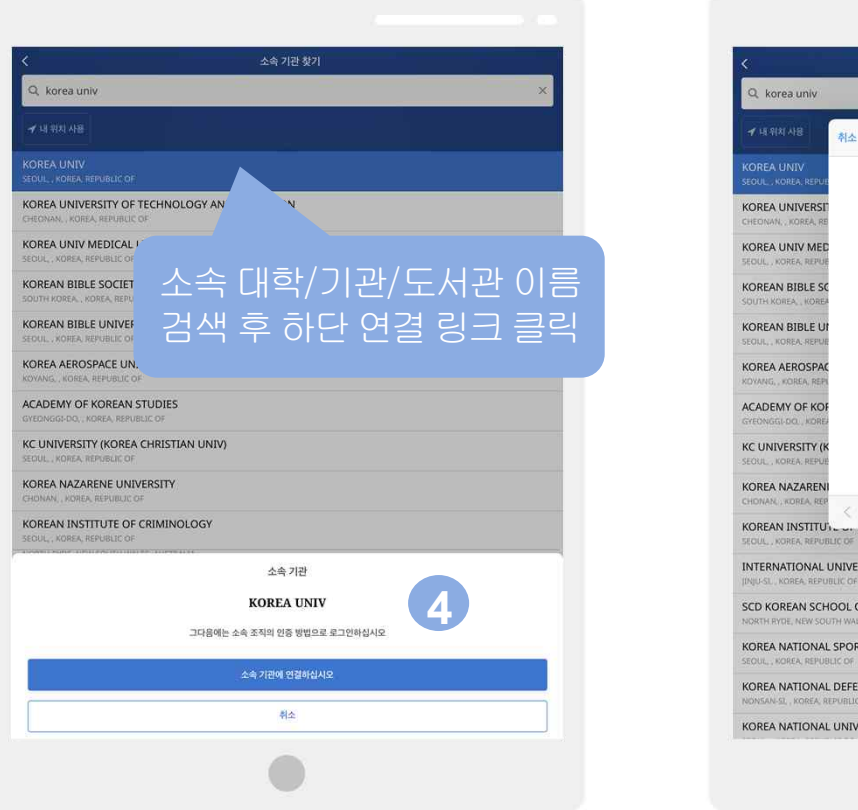

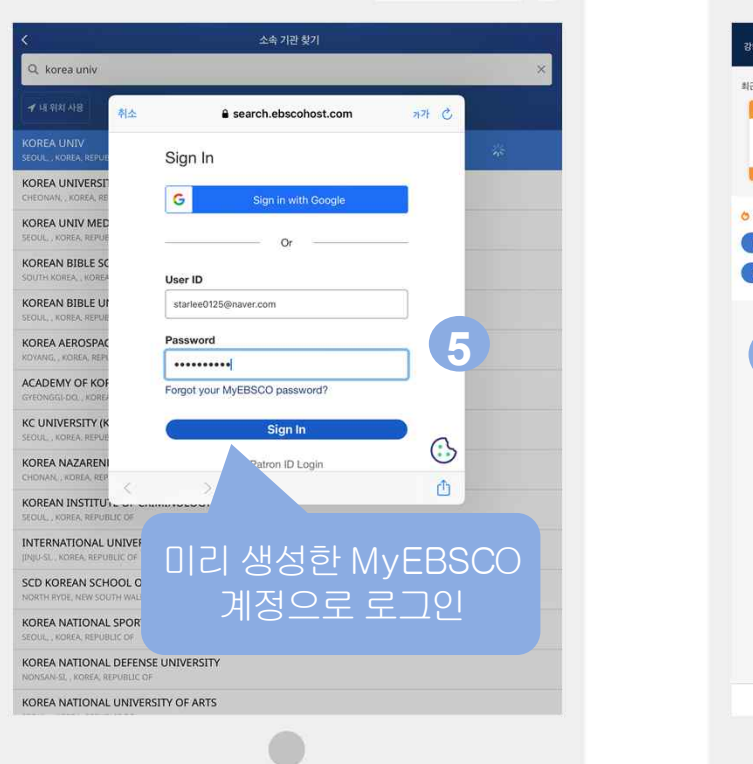

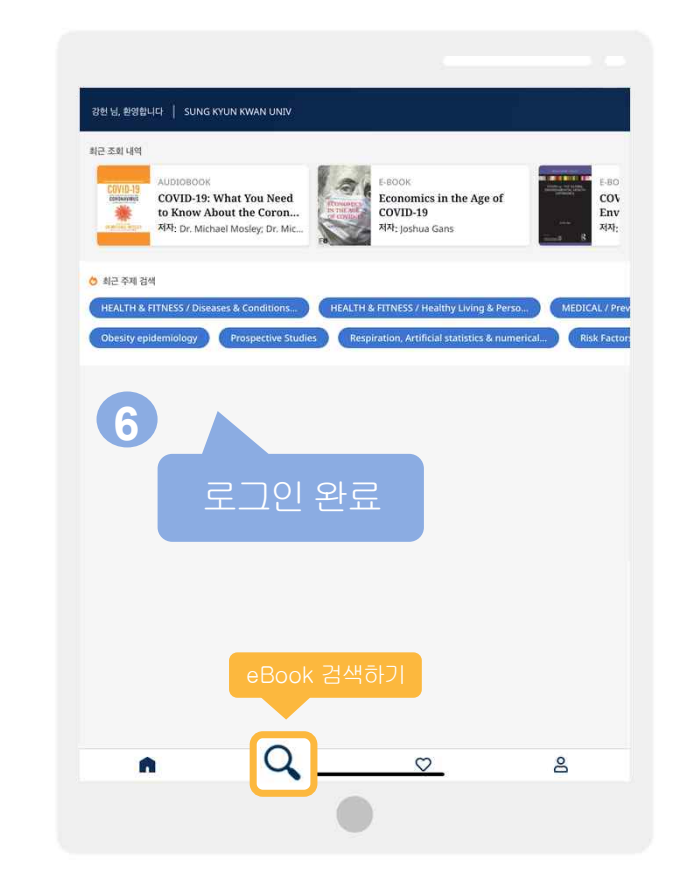

## EBSCO Mobile 앱(app)으로 eBook 검색 및 바로보기

### **3) eBook** 검색및온라인에서바로이용하기

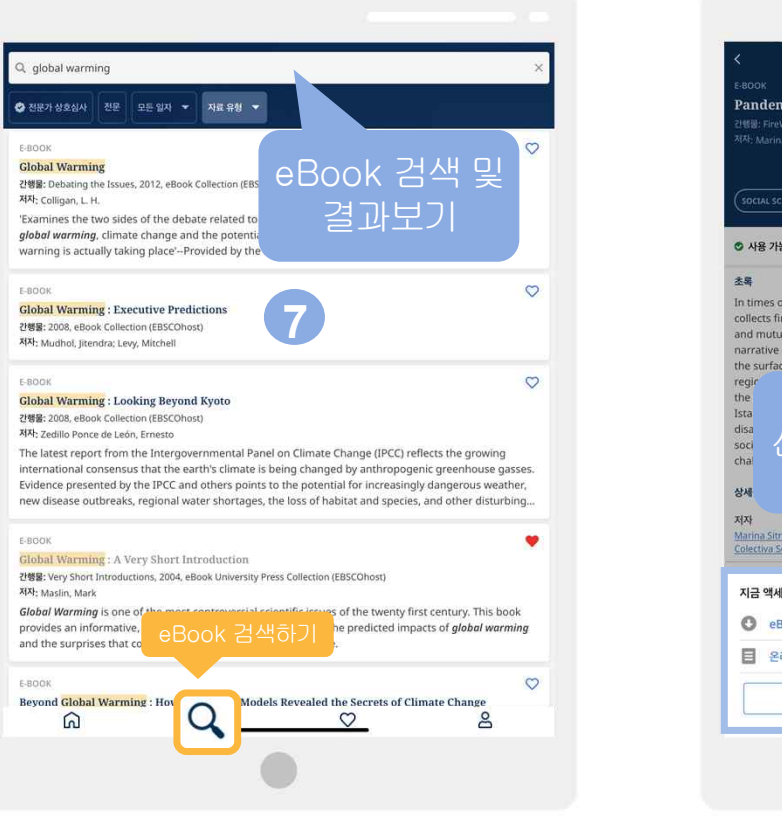

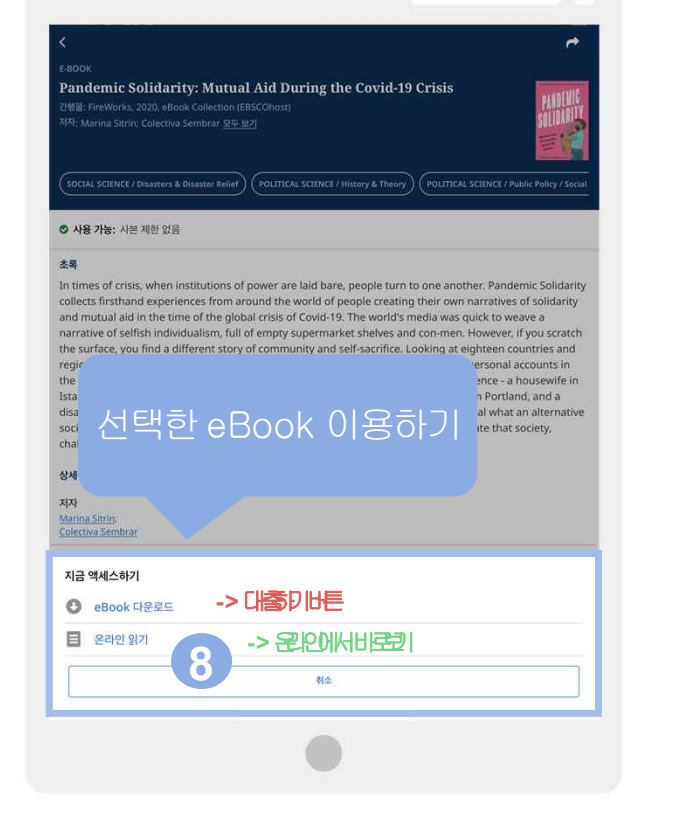

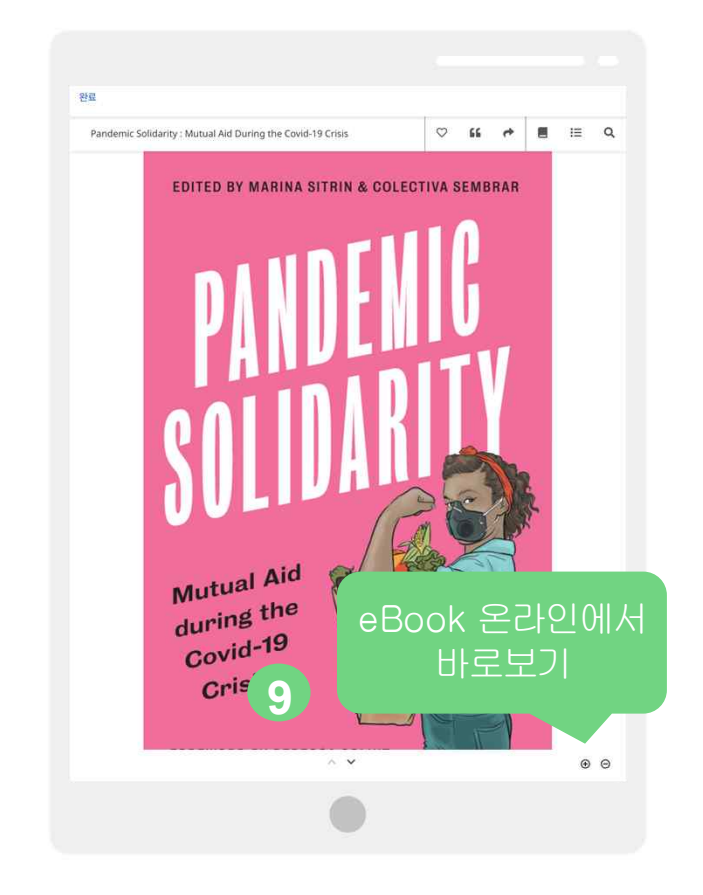

**DEBSCO** eBooks

44 | ebscoebooks.com

# **PART 2** 모바일**&** 스마트기기를이용한 **eBook** 이용방법

# 2) EBSCO Mobile 앱(app)으로 eBook 대출하기

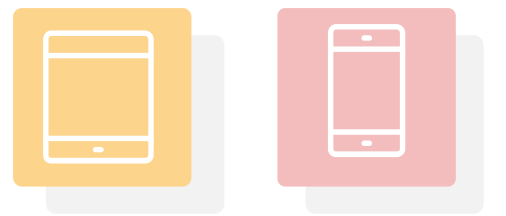

**SEBSCO** eBooks

45 | ebscoebooks.com

### 대출(오프라인) 시필수조건2가지

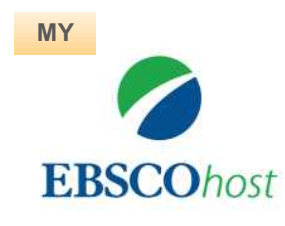

### **1. EBSCOhost** 개인계정생성**(MyEBSCO)**

-앱(app) 인증 및 개인 대출 정보를 위해 반드시 필요 생성절차: 1) 도서관홈페이지 **>** 2) EBSCO eBooks 접속 **>** 3) 개인계정생성

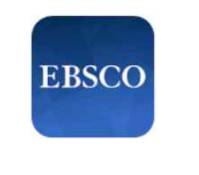

### **2. EBSCO Mobile** 앱**(app)** 설치

-eBook 검색& 이용하기위해서는EBSCO Mobile 앱(app) 반드시다운로드& 설치

EBSCO Mobile App Store 또는 Google Play에서 **EBSCO Mobile** 검색및 설치

\* EBSCO Mobile 앱(app)은 EBSCOhost 데이터베이스 및 eBook을 검색할 수 있는 앱입니다.<br>- **인증을 위해 개인 계정이 반드시 필요**합니다.

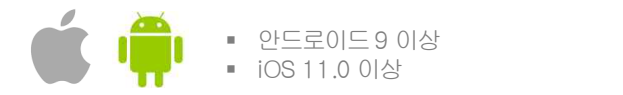

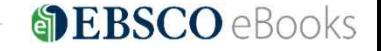

47 | ebscoebooks.com

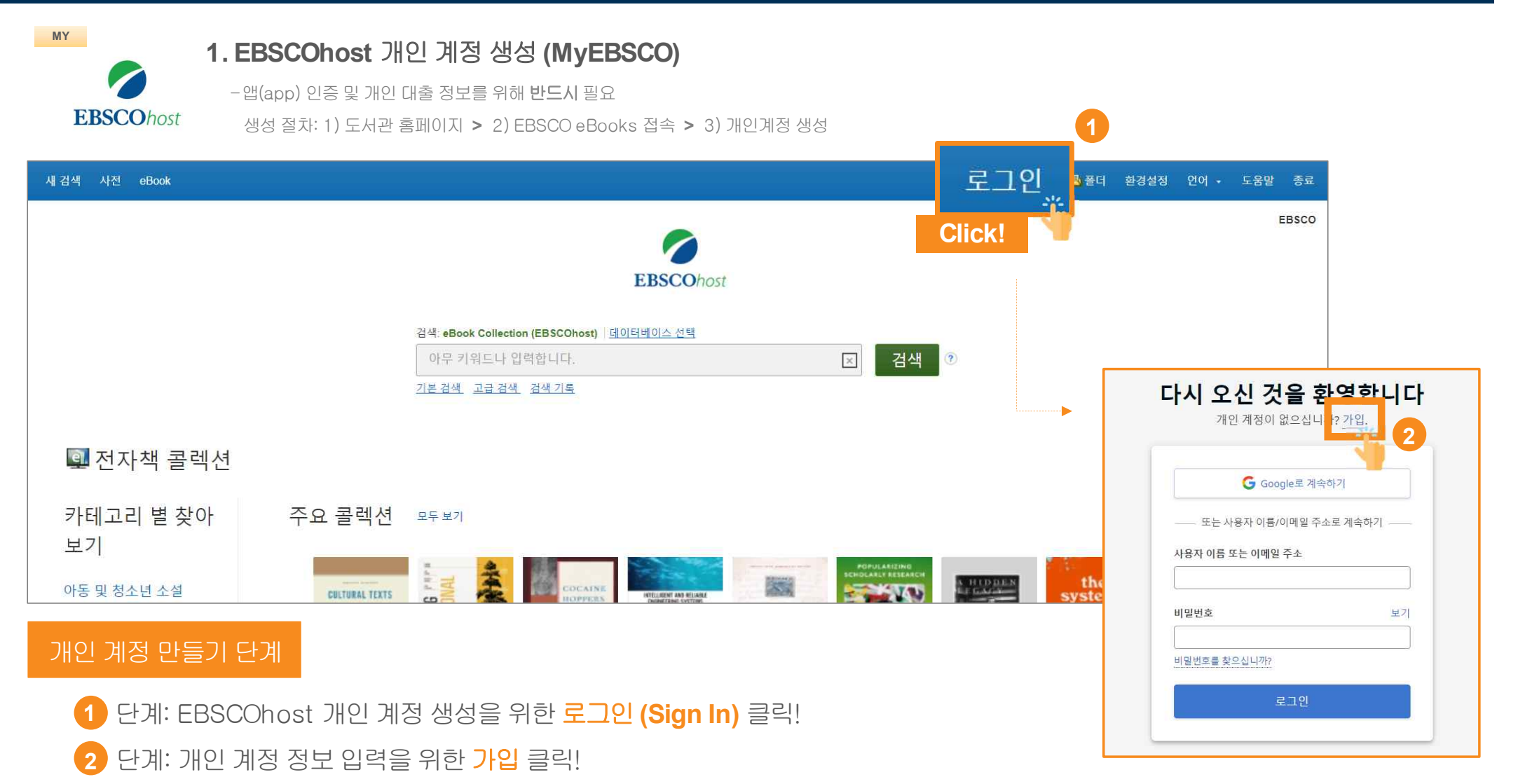

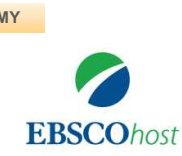

### **MY 1. EBSCOhost** 개인계정생성**(MyEBSCO)**

-앱(app) 인증 및 개인 대출 정보를 위해 반드시 필요

생성절차: 1) 도서관 홈페이지 **>** 2) EBSCO eBooks 접속 **>** 3) 개인계정생성

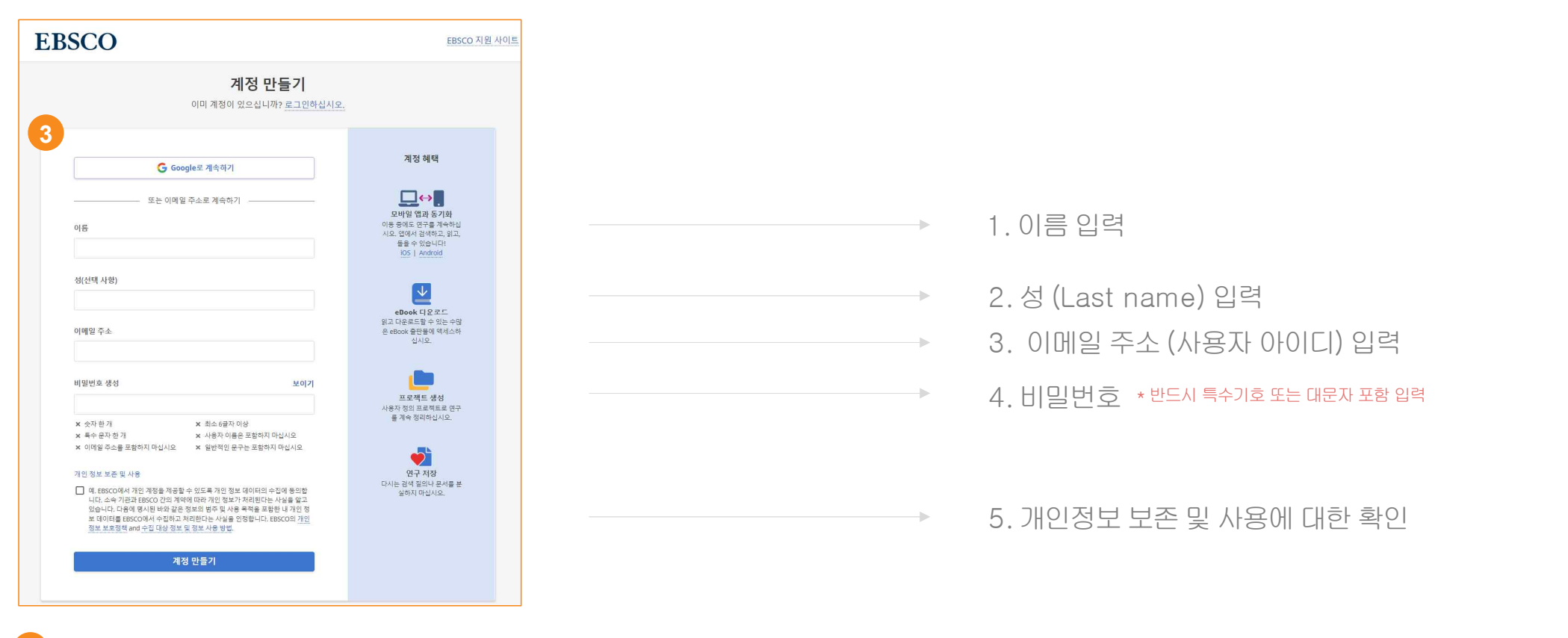

<mark>3</mark> [단계: **개인 정보 입력** (이름, 성, 이메일 주소, 비밀번호)을 한 후 **"계정 만들기"** 를 클릭하면, EBSCOhost 계정(MyEBSCO) 생성 완료!

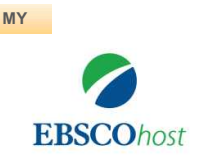

### **MY 1. EBSCOhost** 개인계정생성**(MyEBSCO)**

-앱(app) 인증 및 개인 대출 정보를 위해 반드시 필요

생성절차: 1) 도서관 홈페이지 **>** 2) EBSCO eBooks 접속 **>** 3) 개인계정생성

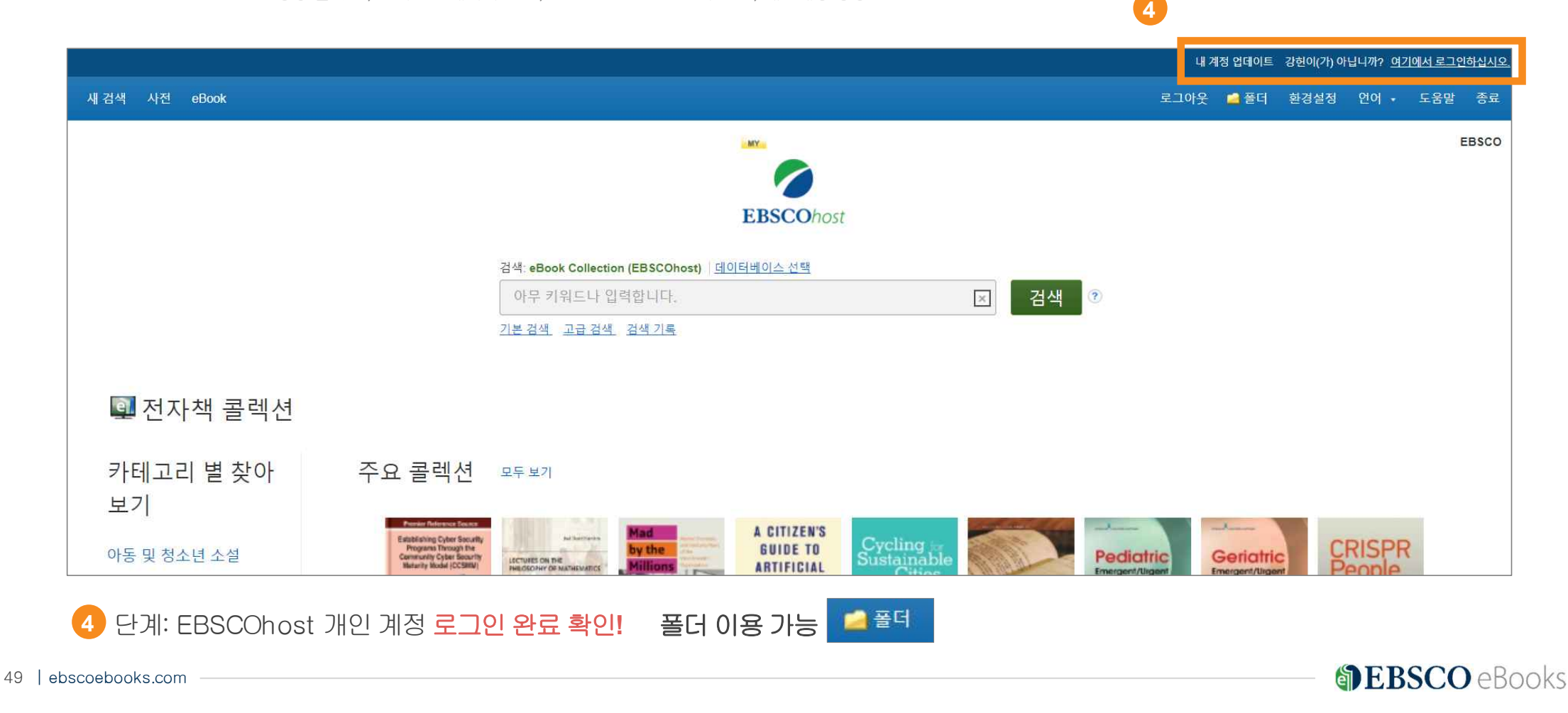

#### 필수조건2 – Adobe Digital Edition (ADE) 앱설치안내

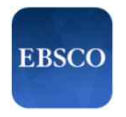

### **2. EBSCO Mobile** 앱**(app)** 설치

-eBook 검색& 이용하기위해서는EBSCO Mobile 앱(app) 반드시 다운로드& 설치

EBSCO Mobile App Store 또는 Google Play에서 **EBSCOMobile** 검색및설치

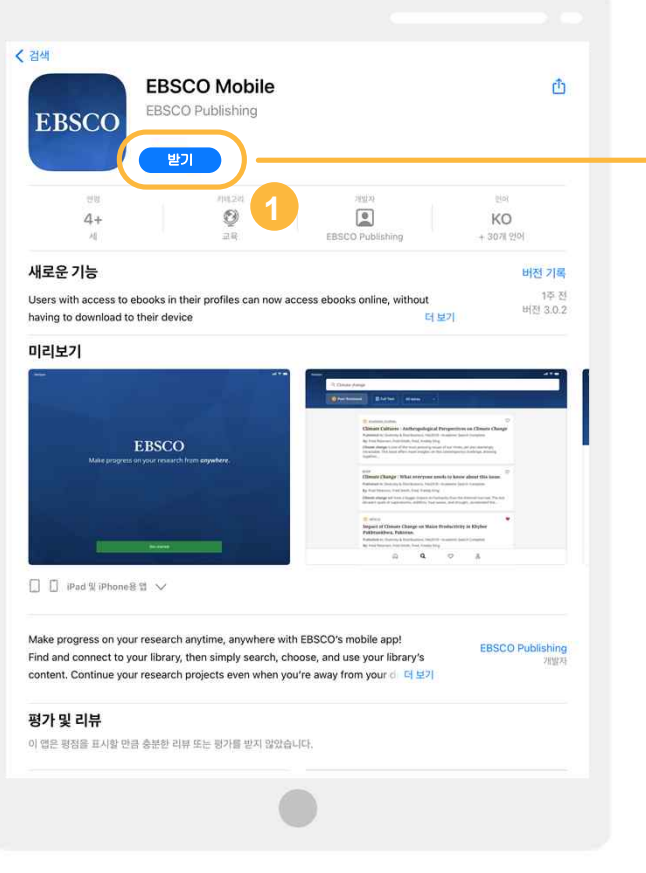

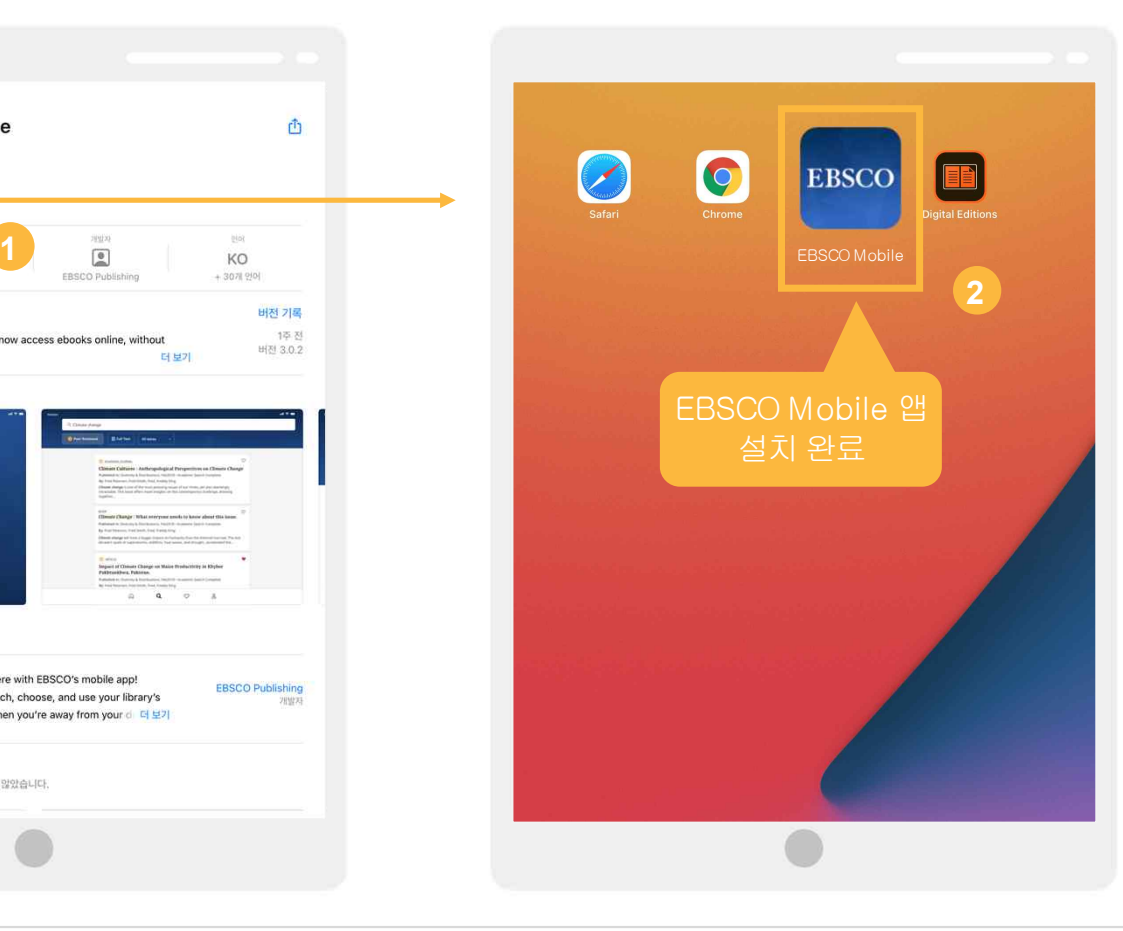

### App Store 또는Google Play에 **1** 서**EBSCO Mobile** 검색및설치 **2** 설치완료

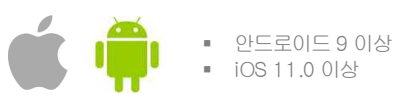

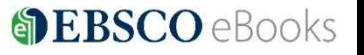

#### **1) EBSCO Mobile** 앱설치후소속기관**(**기관명**,** 대학명**,** 도서관**etc.)** 검색하기

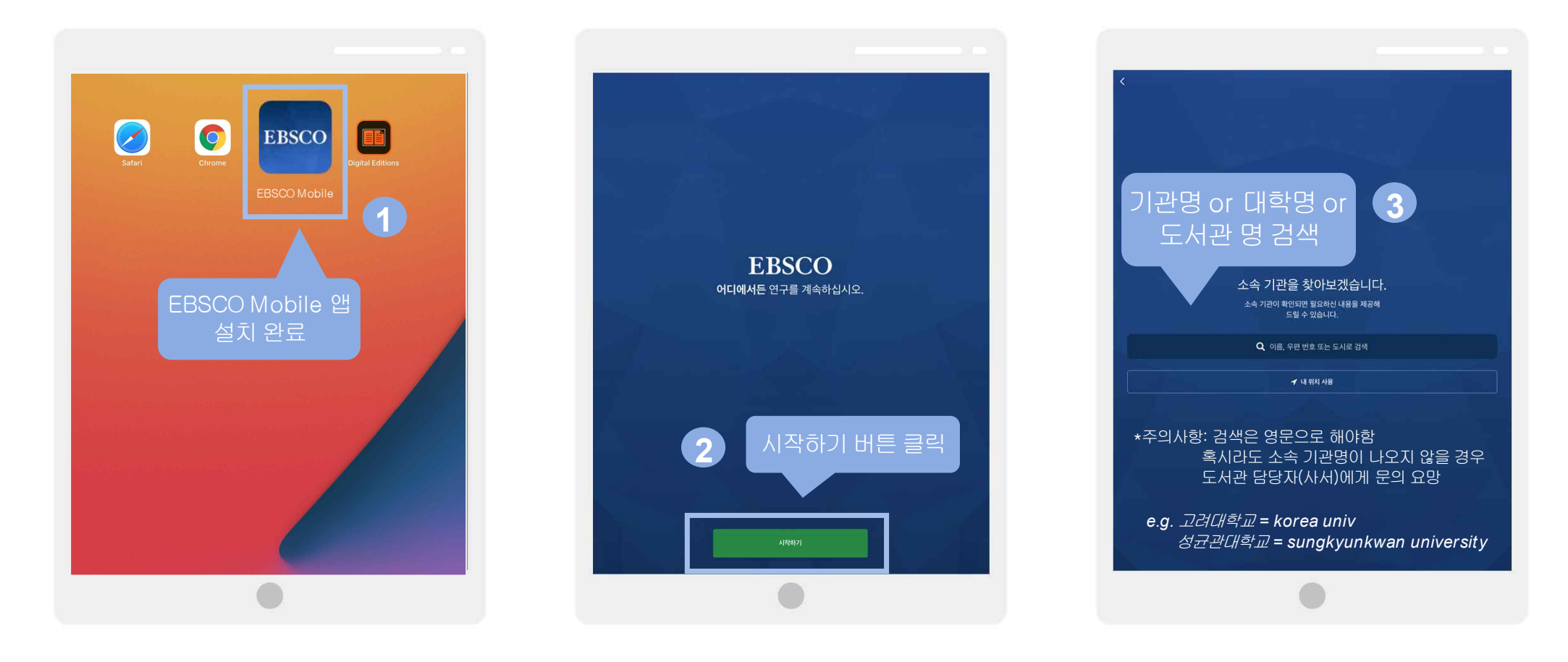

### **2)** 소속대학**/**기관**/**도서관검색한뒤인증**(MyEBSCO)** 받고**EBSCO Mobile** 접속완료하기

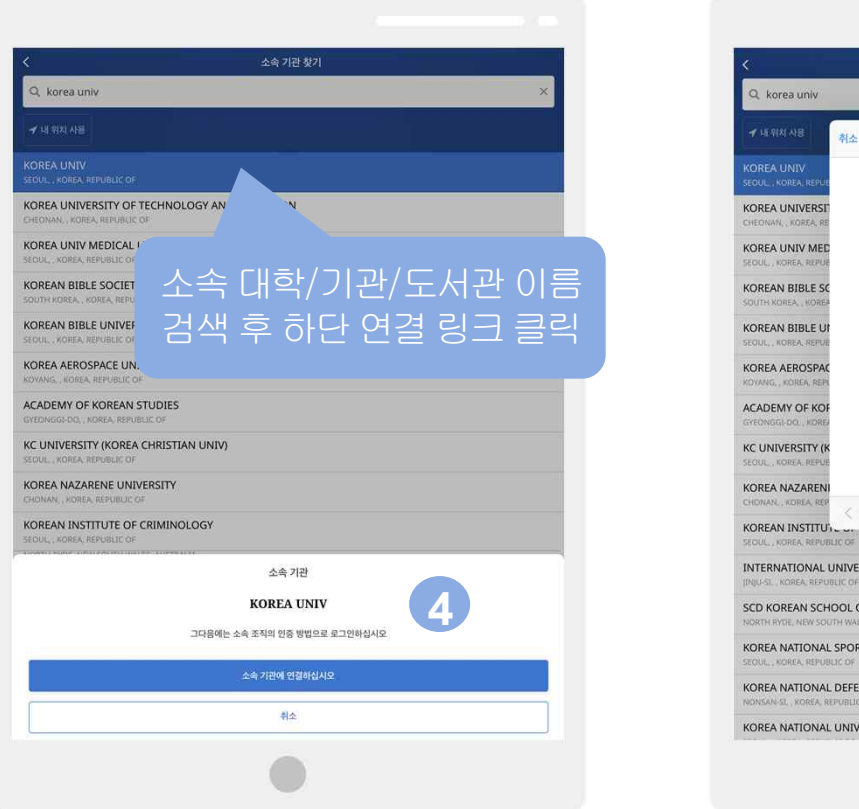

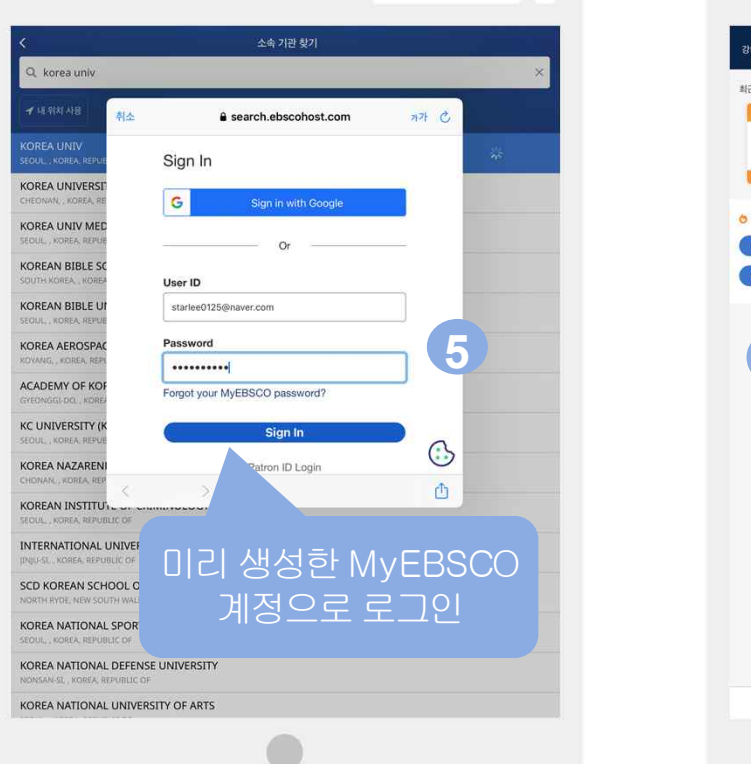

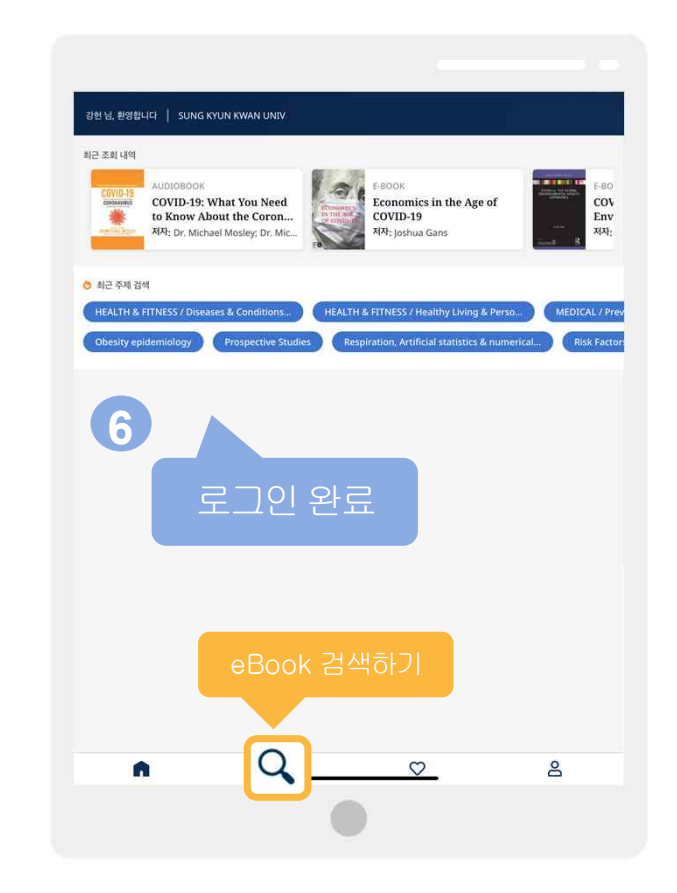

### **3) eBook** 검색및대출기한설정

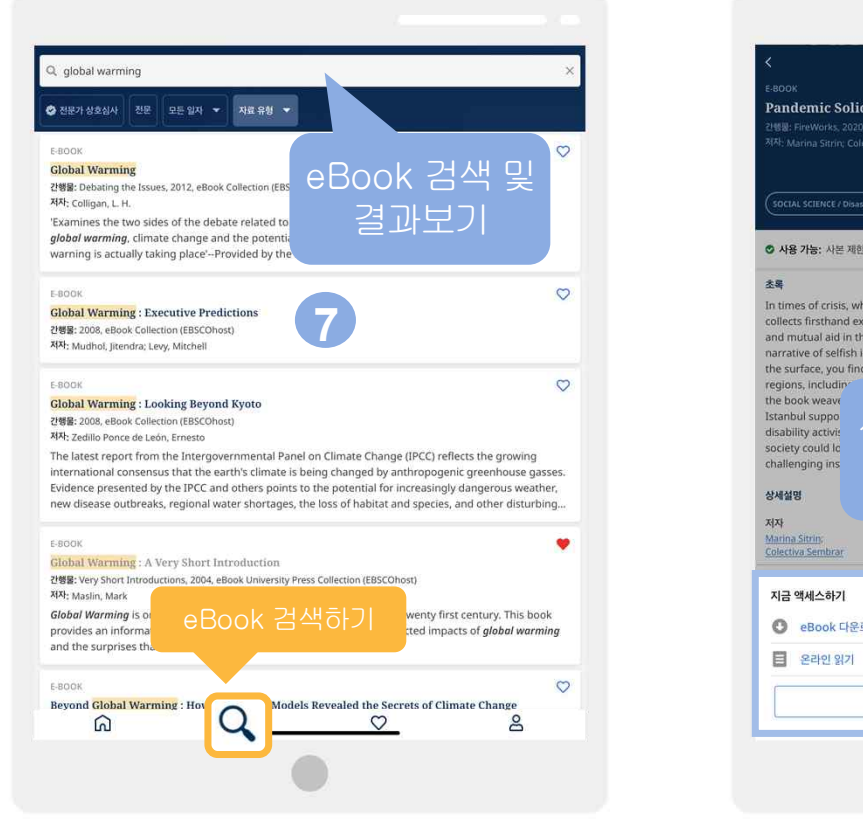

olg.

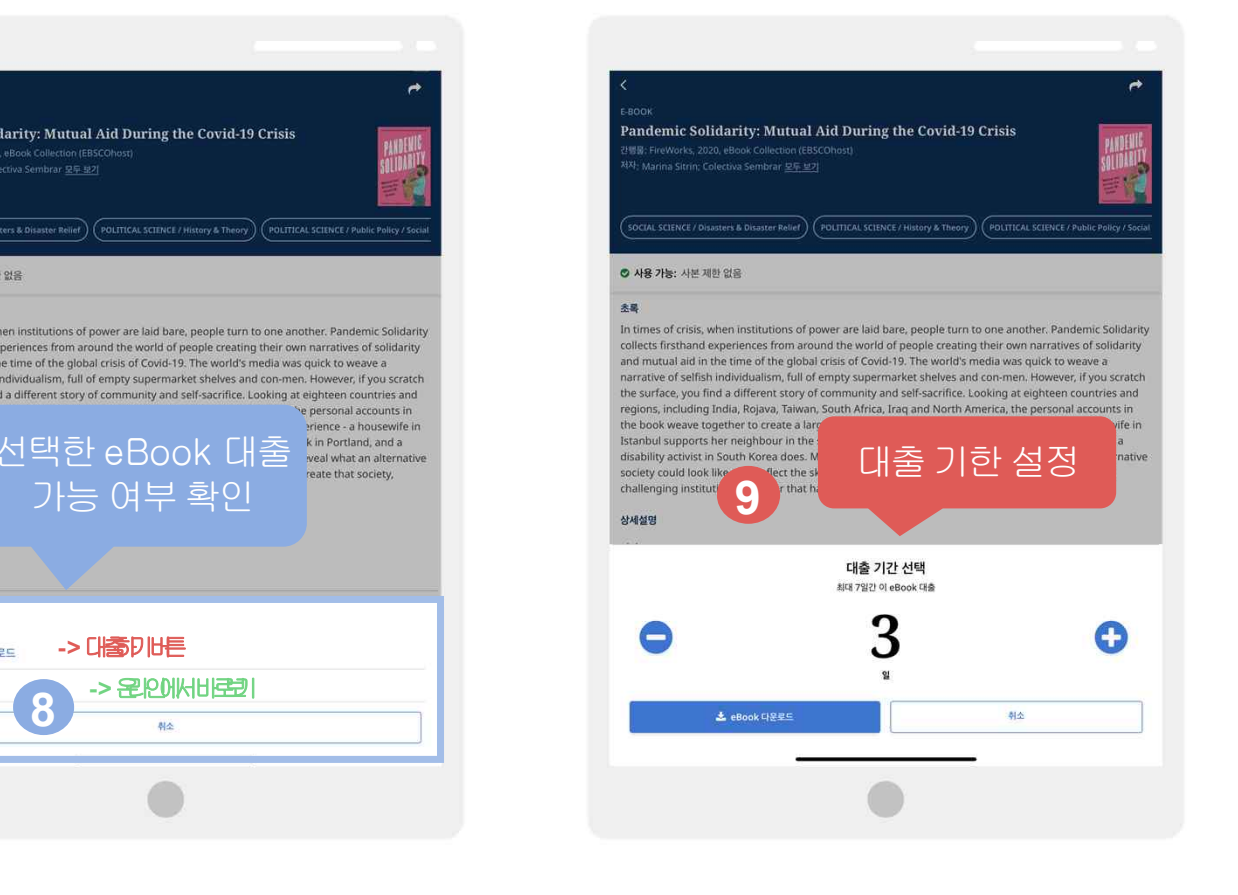

### **4) eBook** 이용하기**(&** 즐겨찾기및 대출한전체**eBook** 목록확인하기**)**

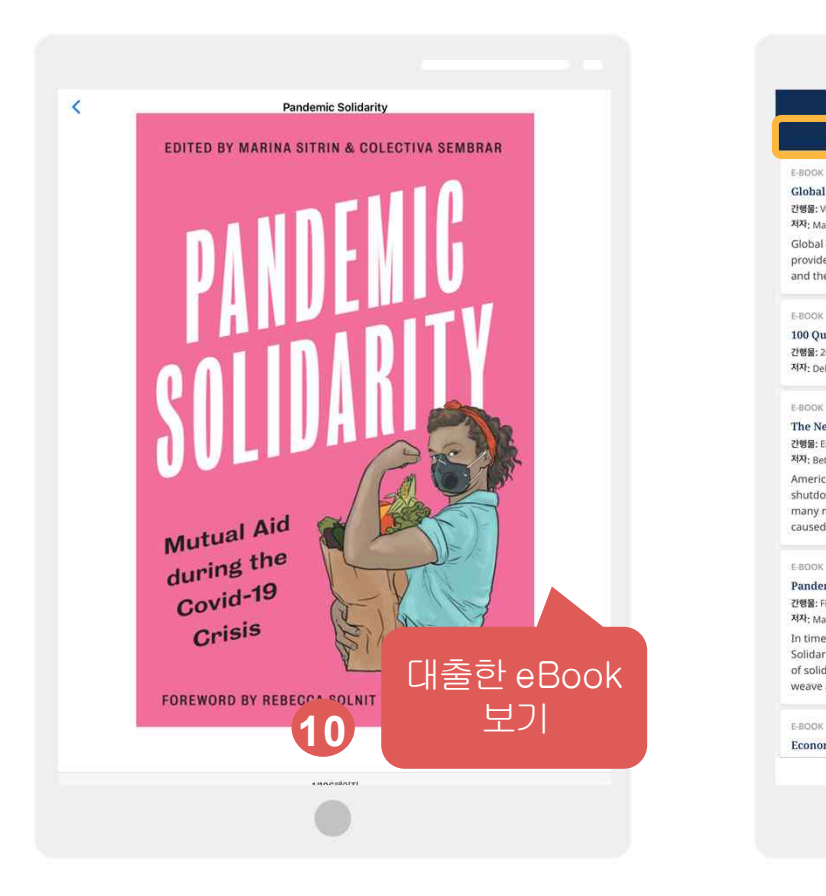

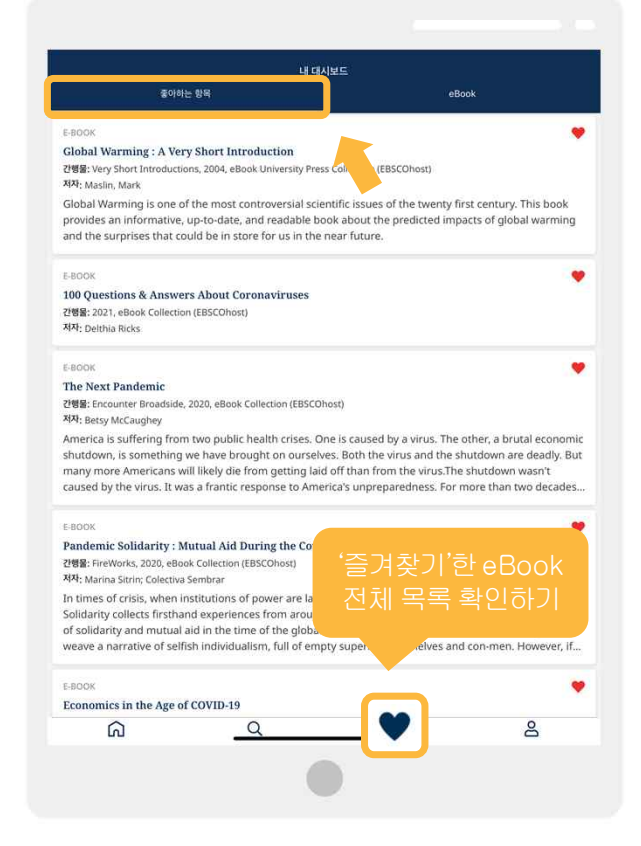

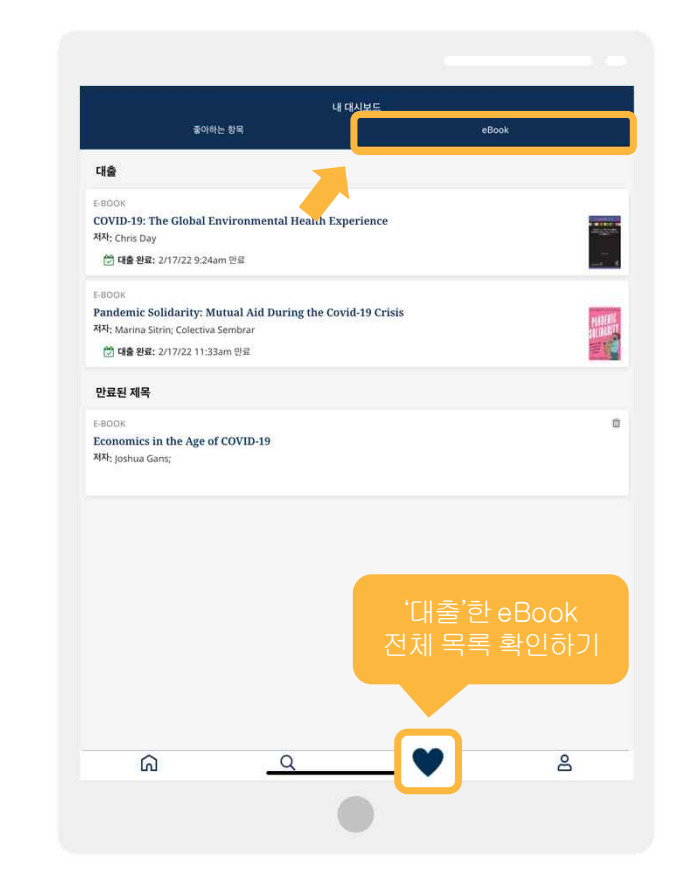

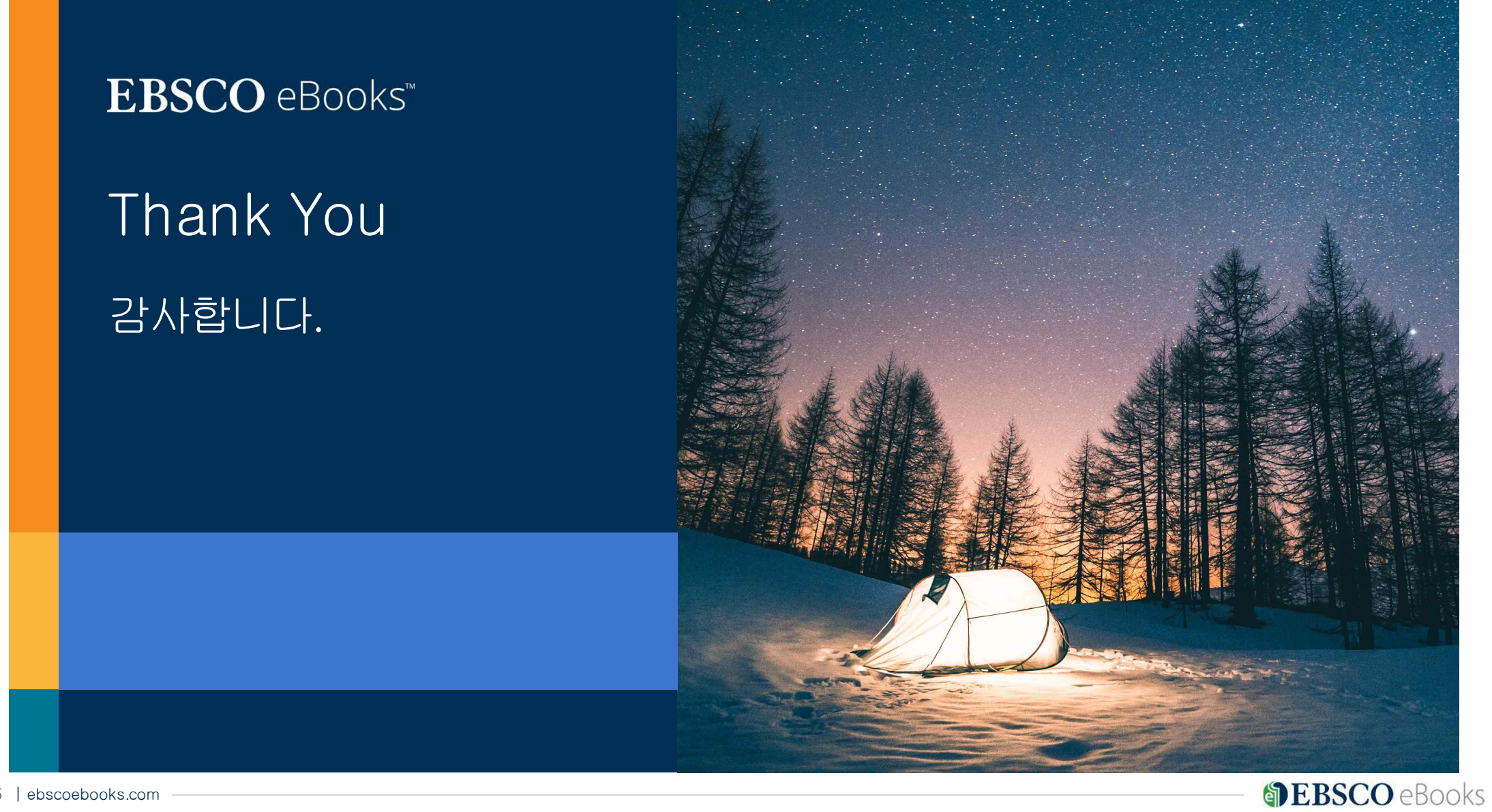